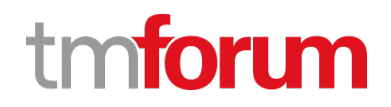

# **TM Forum Specification**

# **Test Case Management API User Guide**

**TMF704 Team Approved Date: 19-Jun-2020**

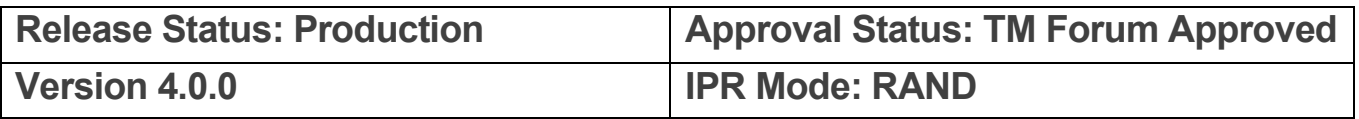

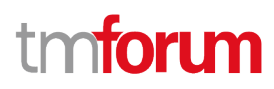

## <span id="page-1-0"></span>**NOTICE**

Copyright © TM Forum 2020. All Rights Reserved.

This document and translations of it may be copied and furnished to others, and derivative works that comment on or otherwise explain it or assist in its implementation may be prepared, copied, published, and distributed, in whole or in part, without restriction of any kind, provided that the above copyright notice and this section are included on all such copies and derivative works. However, this document itself may not be modified in any way, including by removing the copyright notice or references to TM FORUM, except as needed for the purpose of developing any document or deliverable produced by a TM FORUM Collaboration Project Team (in which case the rules applicable to copyrights, as set forth in the **TM FORUM IPR Policy**, must be followed) or as required to translate it into languages other than English.

The limited permissions granted above are perpetual and will not be revoked by TM FORUM or its successors or assigns.

This document and the information contained herein is provided on an "AS IS" basis and TM FORUM DISCLAIMS ALL WARRANTIES, EXPRESS OR IMPLIED, INCLUDING BUT NOT LIMITED TO ANY WARRANTY THAT THE USE OF THE INFORMATION HEREIN WILL NOT INFRINGE ANY OWNERSHIP RIGHTS OR ANY IMPLIED WARRANTIES OF MERCHANTABILITY OR FITNESS FOR A PARTICULAR PURPOSE.

TM FORUM invites any TM FORUM Member or any other party that believes it has patent claims that would necessarily be infringed by implementations of this TM Forum Standards Final Deliverable, to notify the TM FORUM Team Administrator and provide an indication of its willingness to grant patent licenses to such patent claims in a manner consistent with the IPR Mode of the TM FORUM Collaboration Project Team that produced this deliverable.

The TM FORUM invites any party to contact the TM FORUM Team Administrator if it is aware of a claim of ownership of any patent claims that would necessarily be infringed by implementations of this TM FORUM Standards Final Deliverable by a patent holder that is not willing to provide a license to such patent claims in a manner consistent with the IPR Mode of the TM FORUM Collaboration Project Team that produced this TM FORUM Standards Final Deliverable. TM FORUM may include such claims on its website but disclaims any obligation to do so.

TM FORUM takes no position regarding the validity or scope of any intellectual property or other rights that might be claimed to pertain to the implementation or use of the technology described in this TM FORUM Standards Final Deliverable or the extent to which any license under such rights might or might not be available; neither does it represent that it has made any effort to identify any such rights. Information on TM FORUM's procedures with respect to rights in any document or deliverable produced by a TM FORUM Collaboration Project Team can be found on the TM FORUM website. Copies of claims of rights made available for publication and any assurances of licenses to be made available, or the result of an attempt made to obtain a general license or permission for the use of such proprietary rights by implementers or users of this TM FORUM Standards Final Deliverable, can be obtained from the TM FORUM Team Administrator. TM FORUM makes no representation that any information or list of intellectual property rights will at any time be complete, or that any claims in such list are, in fact, Essential Claims.

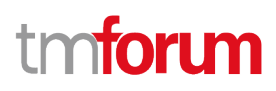

Direct inquiries to the TM Forum office:

4 Century Drive, Suite 100 Parsippany, NJ 07054, USA Tel No. +1 973 944 5100 Fax No. +1 973 998 7196 TM Forum Web Page: [www.tmforum.org](http://www.tmforum.org/)

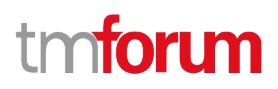

## <span id="page-3-0"></span>**Table of Contents**

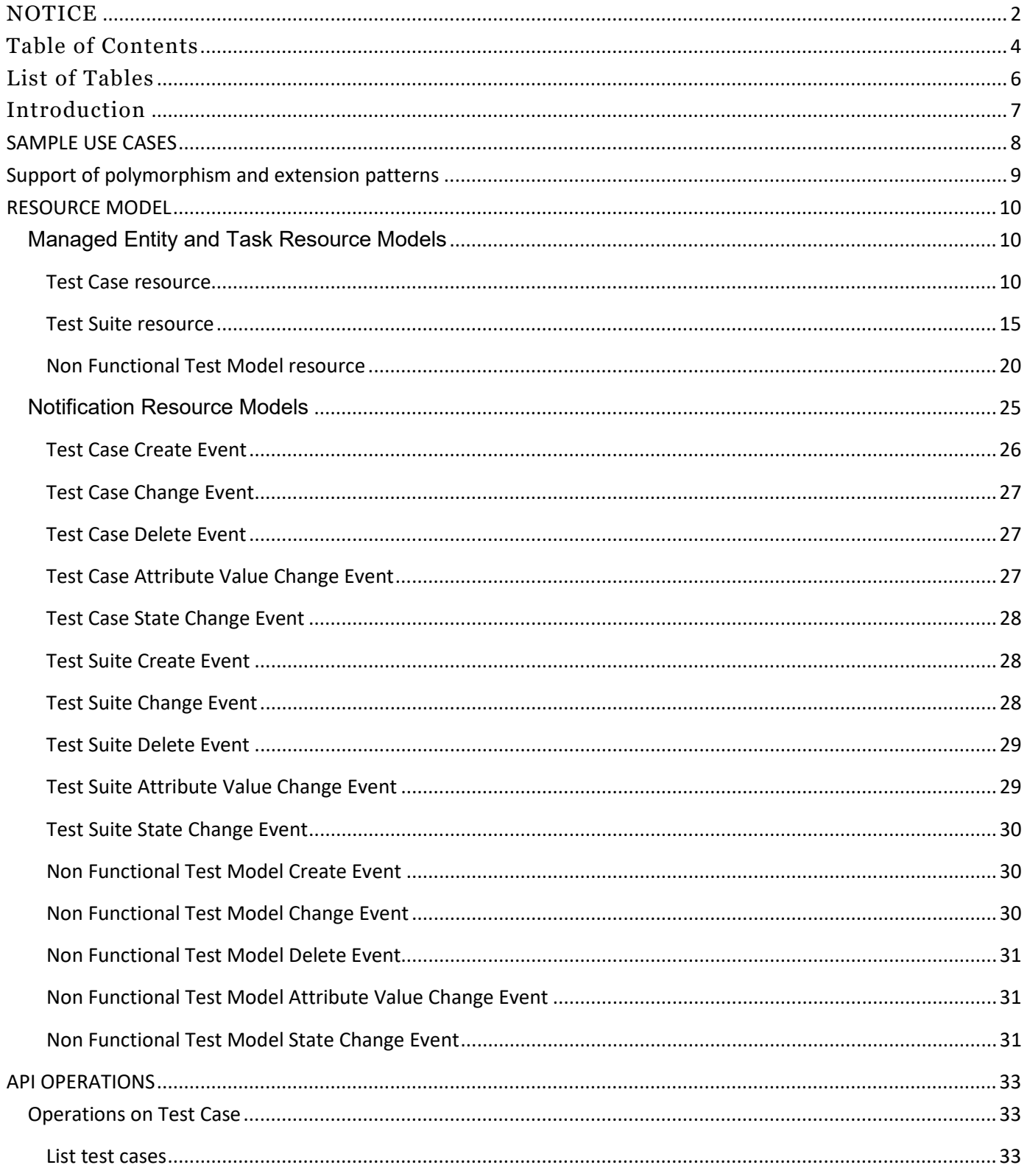

© TM Forum 2020. All Rights Reserved.

Page 4 of 60

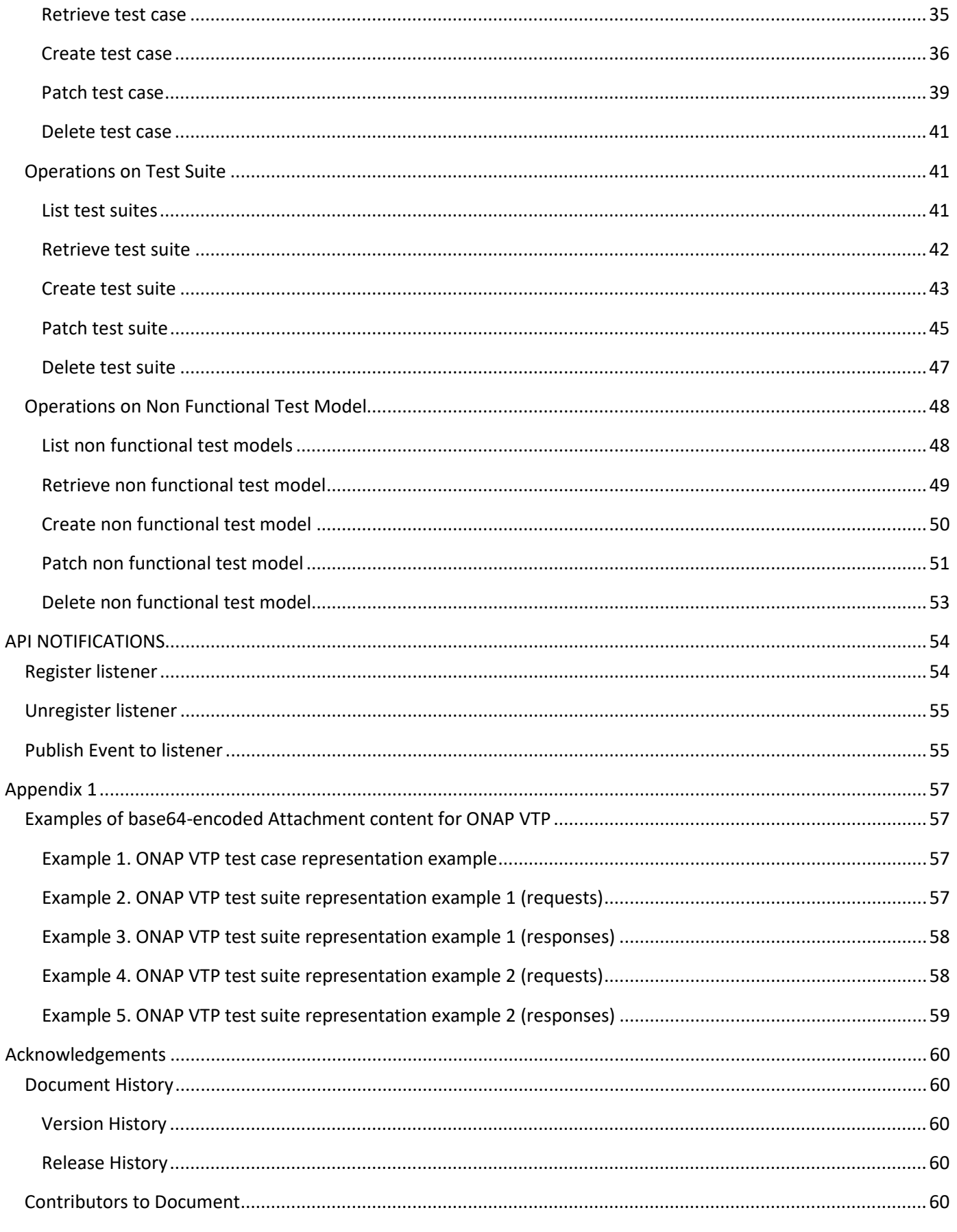

© TM Forum 2020. All Rights Reserved.

Page 5 of 60

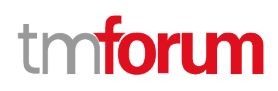

## <span id="page-5-0"></span>List of Tables

N/A

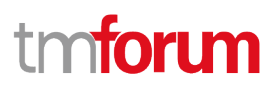

## <span id="page-6-0"></span>Introduction

The following document is the specification of the REST API for test case management. It includes the model definition as well as all available operations.

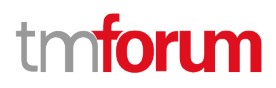

## <span id="page-7-0"></span>SAMPLE USE CASES

The reader will find examples of use cases in TMF913 "Test API Component Suite" document.

## <span id="page-8-0"></span>Support of polymorphism and extension patterns

Support of polymorphic collections and types and schema based extension is provided by means of a list of generic meta-attributes that we describe below. Polymorphism in collections occurs when entities inherit from base entities, for instance TestCase, TestSuite and NonFunctionalTestModel inheriting properties from the abstract ManagedArtifact entity.

Generic support of polymorphism and pattern extensions is described in the TMF API Guidelines v3.0 Part 2 document.

The @type attribute provides a way to represent the actual class type of an entity. For example, within a list of ManagedArtifact instances some may be instances of TestCase where other could be instances of TestSuite. The @type gives this information. All resources and sub-resources of this API have a @type attributes that can be provided when this is useful.

The @schemaLocation property can be used in resources to allow specifying user-defined properties of an Entity or to specify the expected *characteristics* of an entity.

The @baseType attribute gives a way to provide explicitly the base of class of a given resource that has been extended.

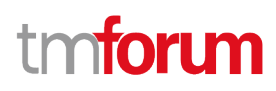

## <span id="page-9-0"></span>RESOURCE MODEL

## <span id="page-9-1"></span>**Managed Entity and Task Resource Models**

## <span id="page-9-2"></span>**Test Case resource**

A managed test case resource.

#### **Resource model**

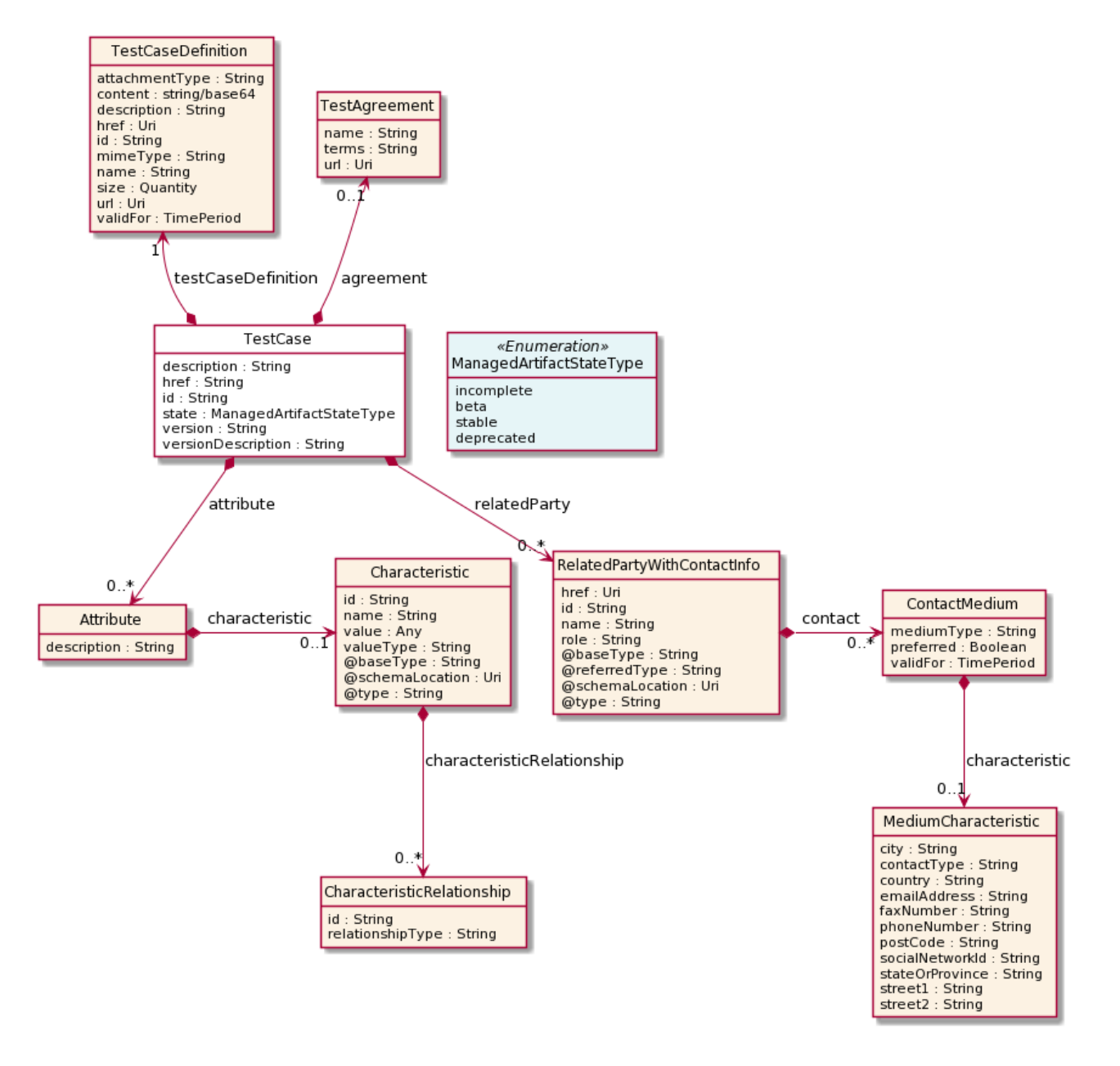

## **Field descriptions**

## *TestCase* fields

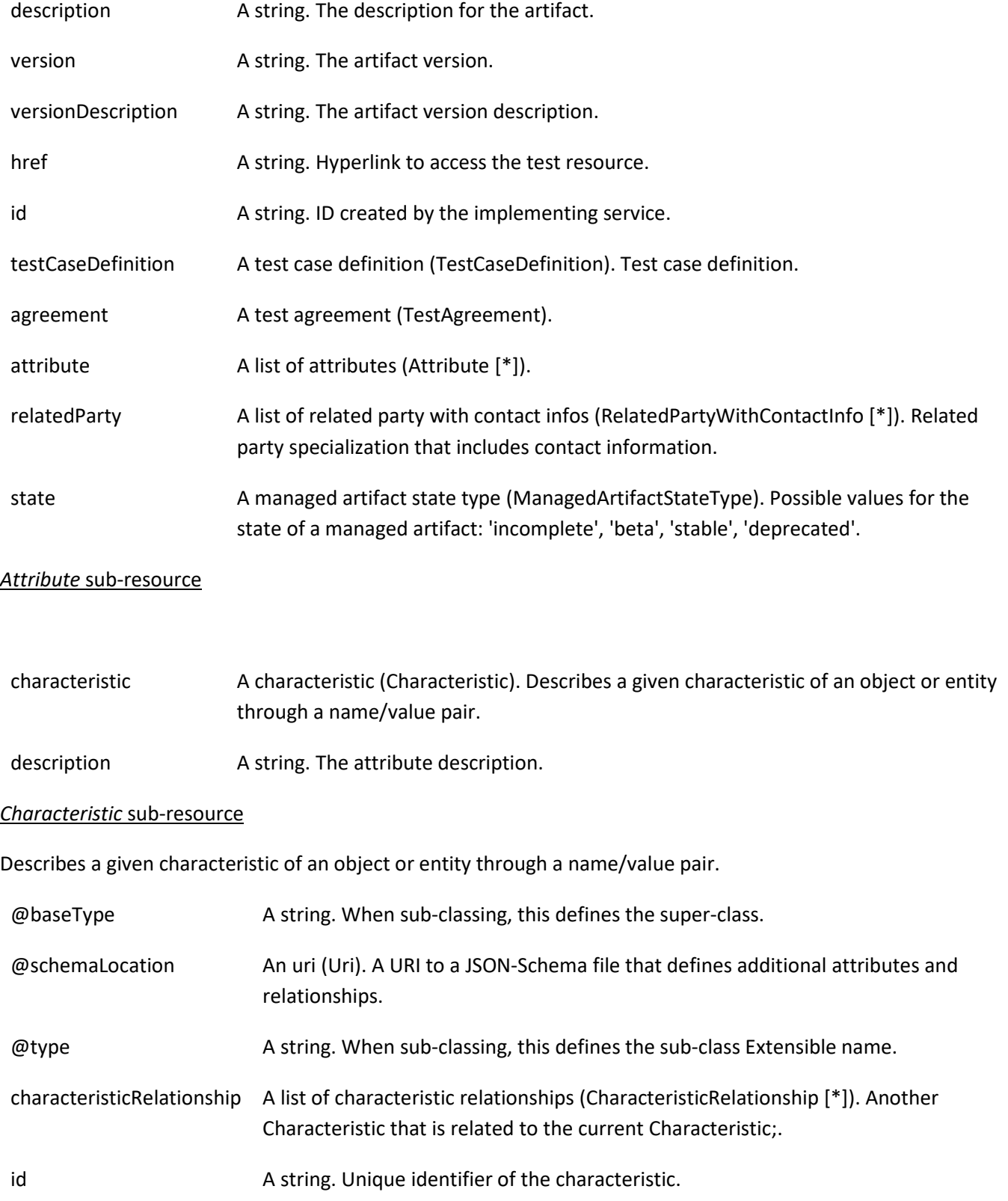

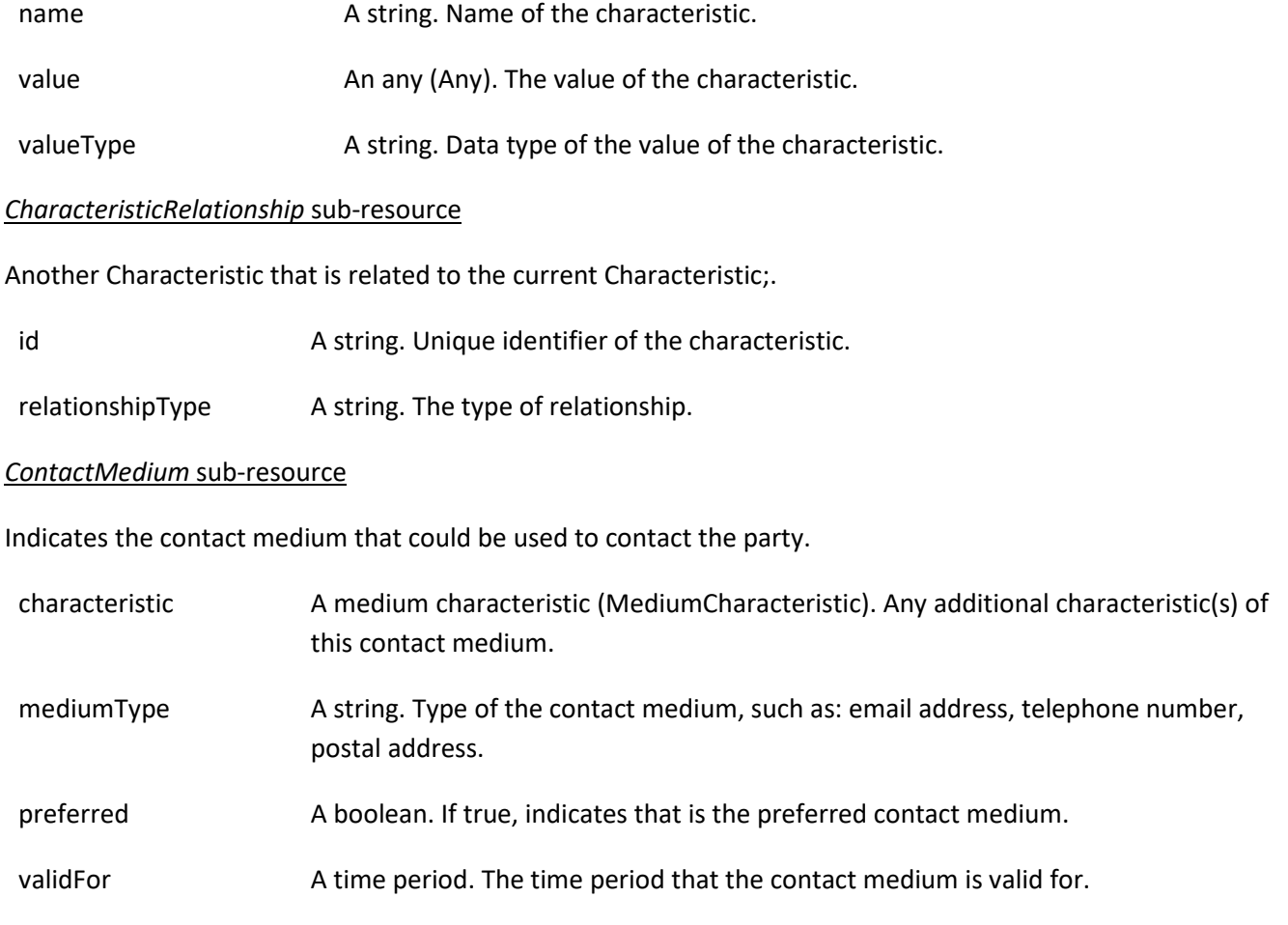

## *MediumCharacteristic* sub-resource

Describes the contact medium characteristics that could be used to contact a party (an individual or an organization).

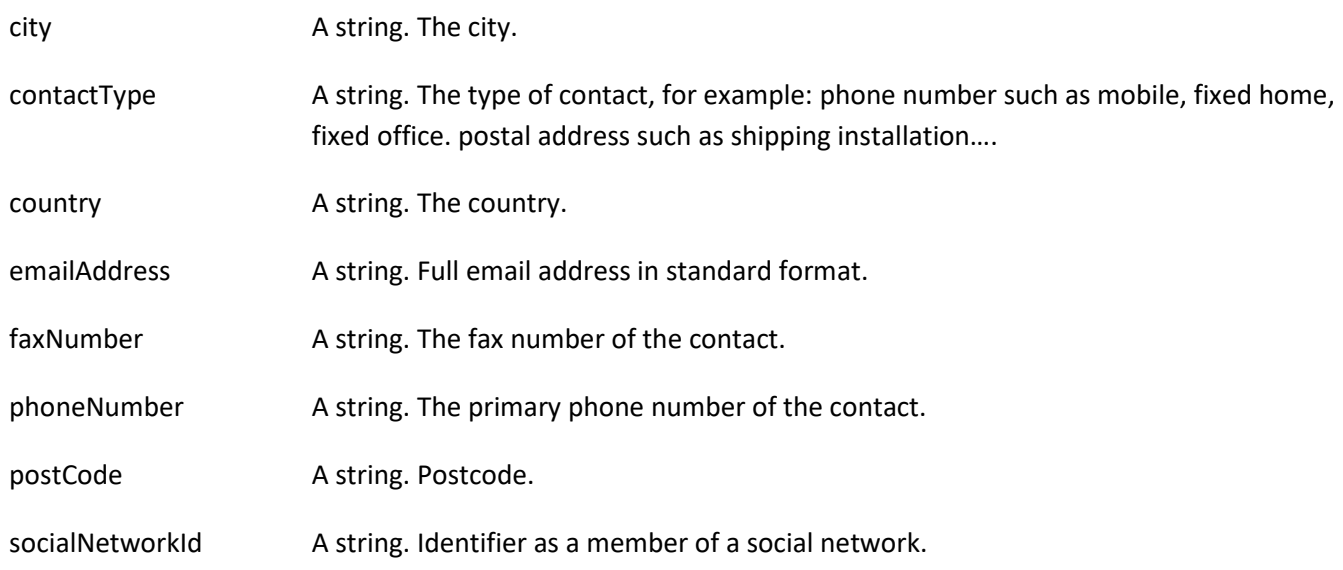

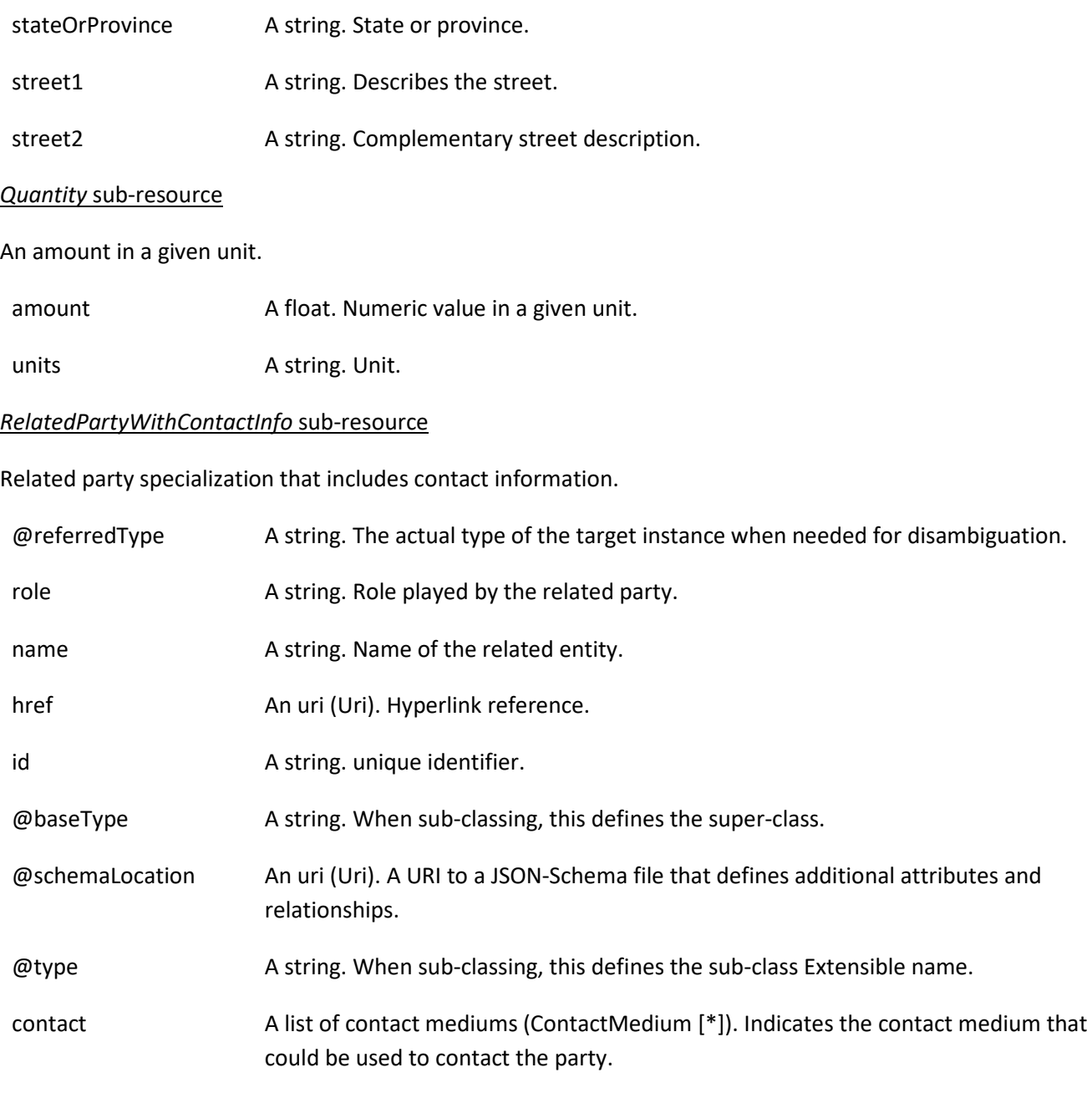

## *TestAgreement* sub-resource

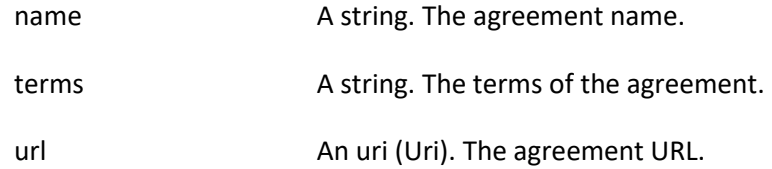

## *TestCaseDefinition* sub-resource

## Test case definition.

© TM Forum 2020. All Rights Reserved. Page 13 of 60

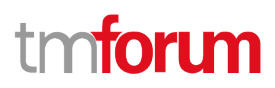

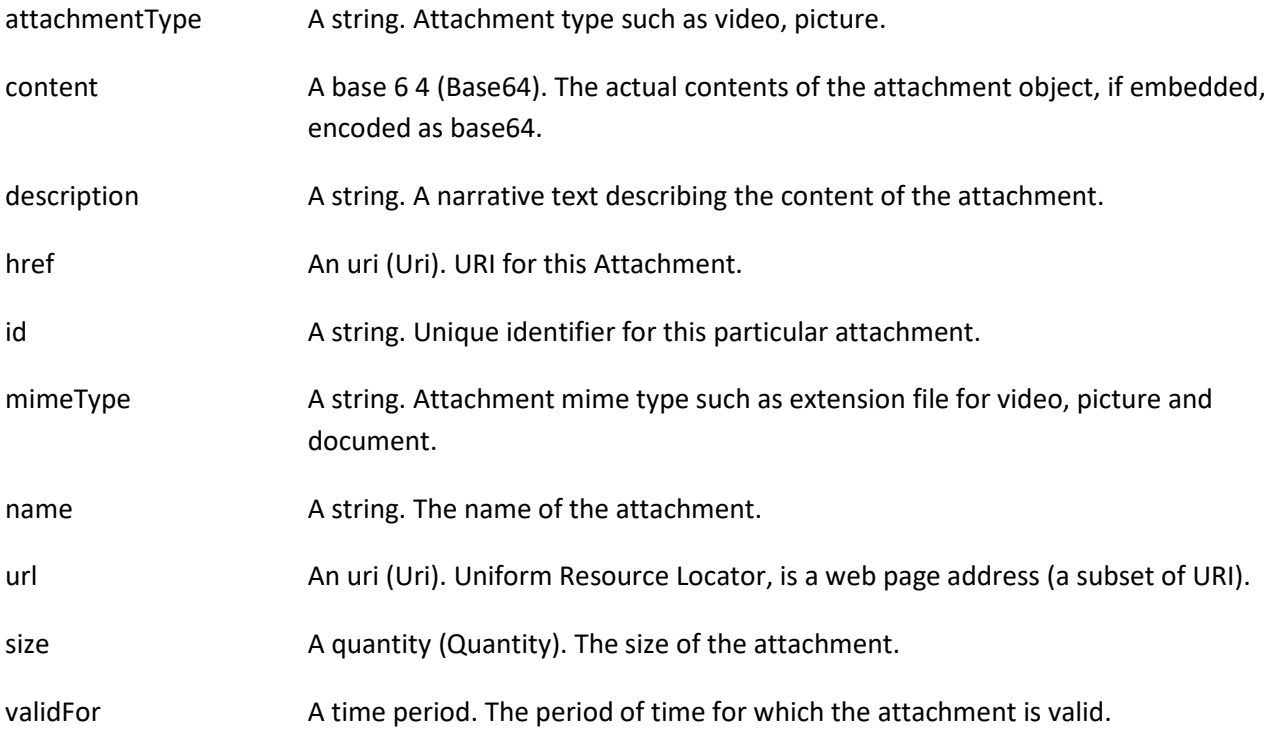

#### **Json representation sample**

We provide below the json representation of an example of a 'TestCase' resource object

```
{
   "id": "aac9969d-219d-4ff1-b256-1765dcf9b342",
   "href": "https://mycsp:8080/tmf-api/testCase/v4/testCase/aac9969d-219d-4ff1-b256-1765dcf9b342",
   "description": "Sample test case",
   "version": "1.2.3",
   "relatedParty": [
     {
        "name": "testUser",
        "role": "Owner",
        "@referredType": "Individual",
        "contact": [
          {
            "mediumType": "email",
            "characteristic": {
              "emailAddress": "testUser@abc.com"
 }
          }
       ]
     }
   ],
   "state": "stable",
   "testCaseDefinition": {
      "attachmentType": "vtpar",
     "content": "<br />base64-encoded test case>",
      "mimeType": "base64"
   }
}
```
#### © TM Forum 2020. All Rights Reserved. Page 14 of 60

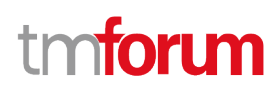

## <span id="page-14-0"></span>**Test Suite resource**

A managed test suite resource.

#### **Resource model**

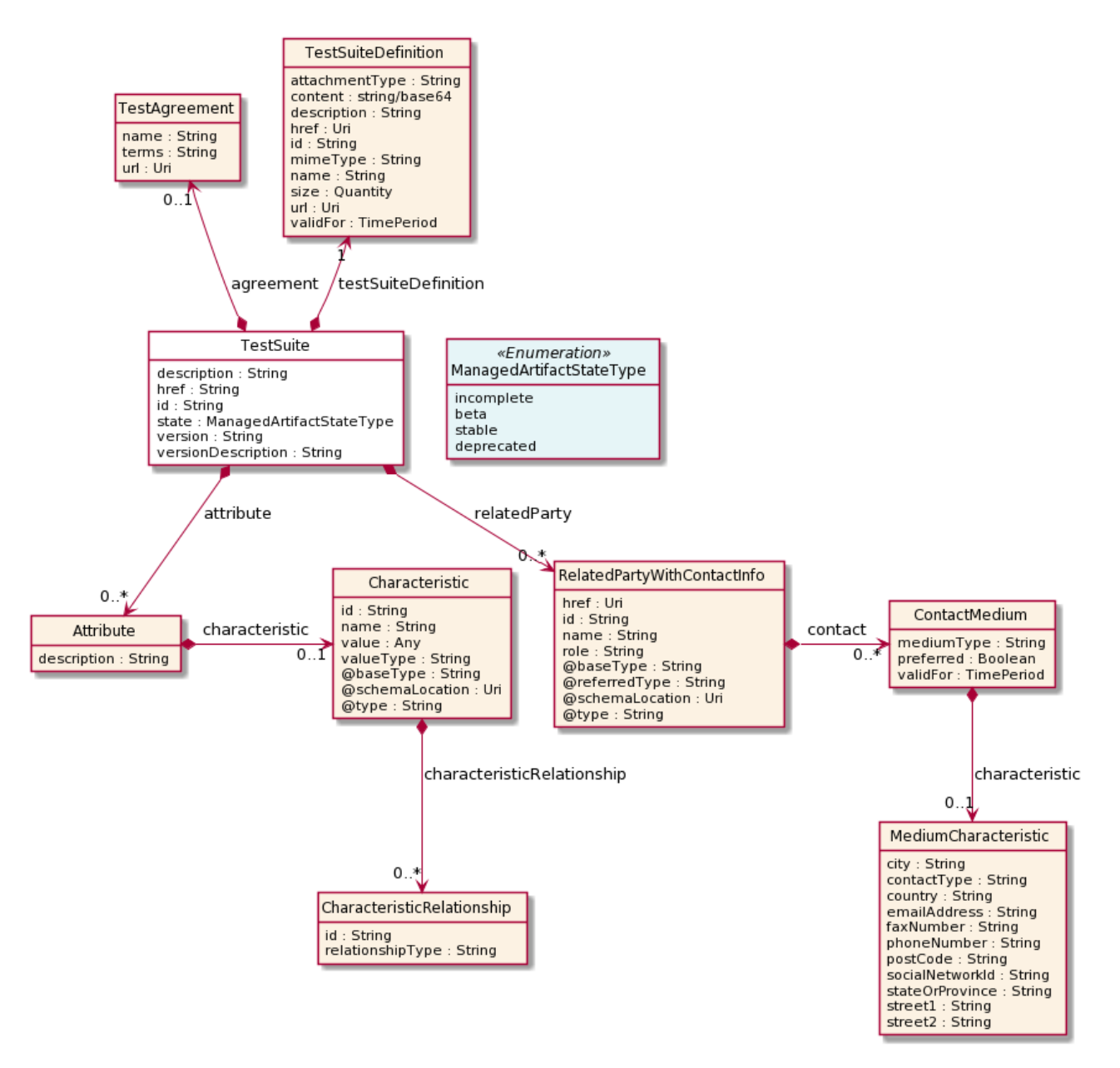

#### **Field descriptions**

*TestSuite* fields

description A string. The description for the artifact.

version A string. The artifact version.

## Test Case Management API User Guide

# tmforum

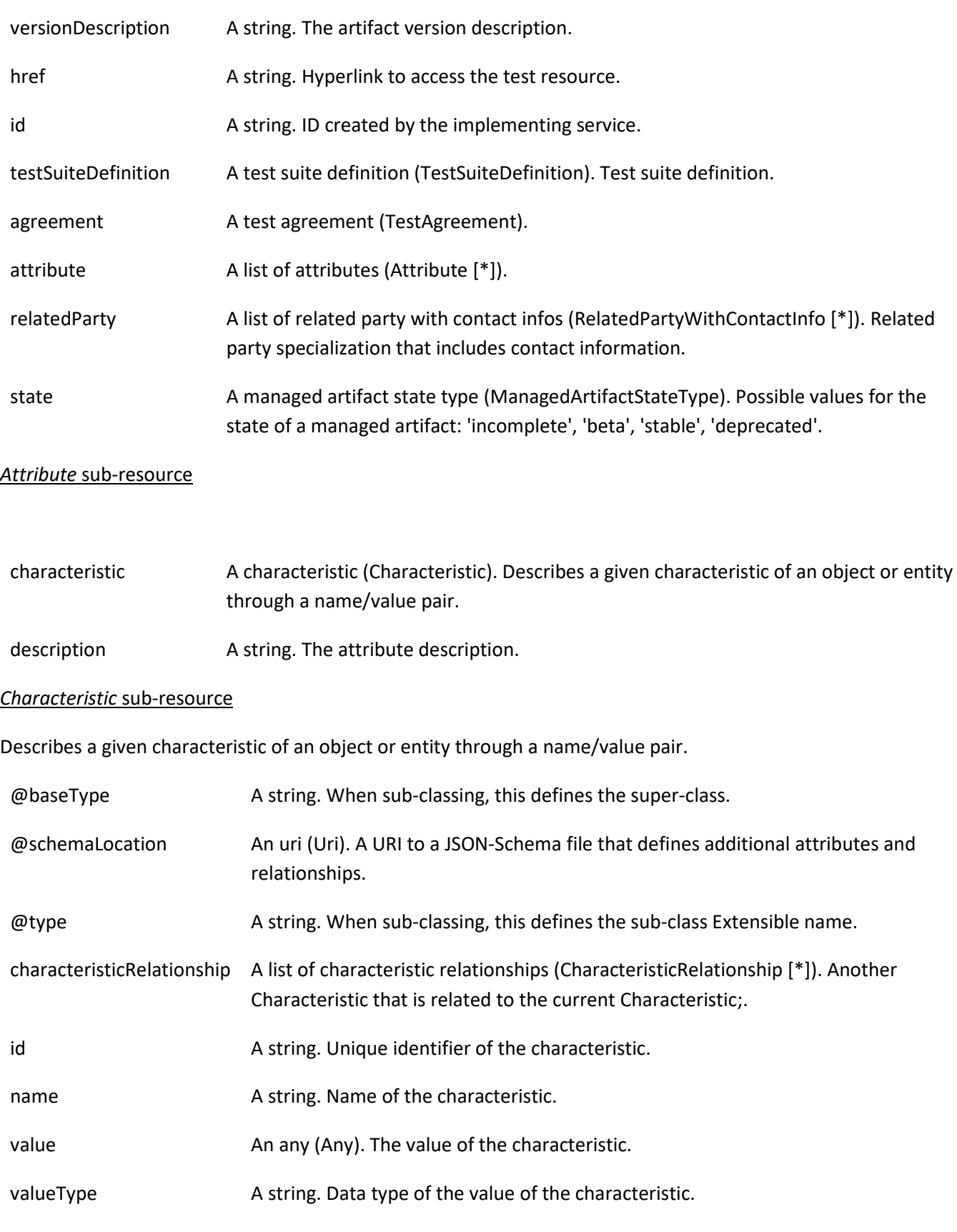

## *CharacteristicRelationship* sub-resource

© TM Forum 2020. All Rights Reserved. Page 16 of 60

Another Characteristic that is related to the current Characteristic;.

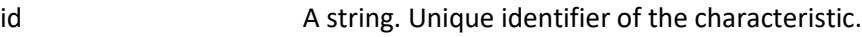

relationshipType A string. The type of relationship.

#### *ContactMedium* sub-resource

Indicates the contact medium that could be used to contact the party.

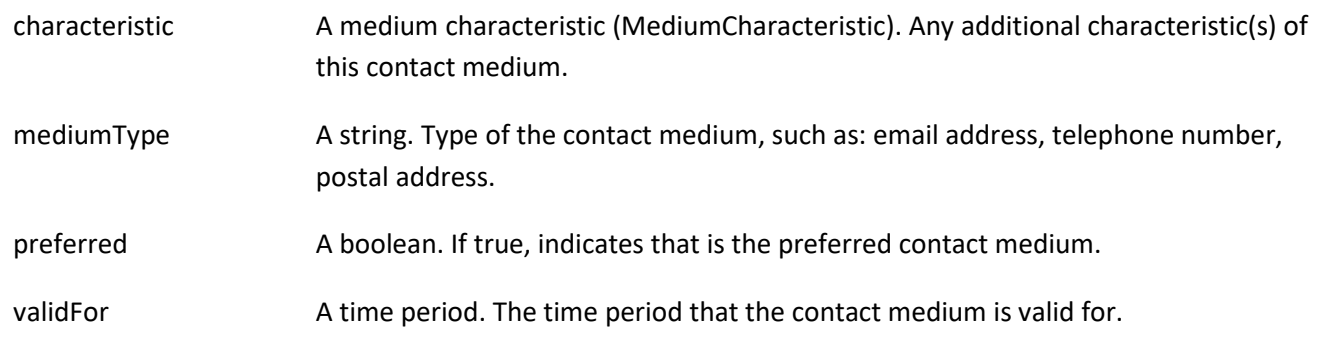

## *MediumCharacteristic* sub-resource

Describes the contact medium characteristics that could be used to contact a party (an individual or an organization).

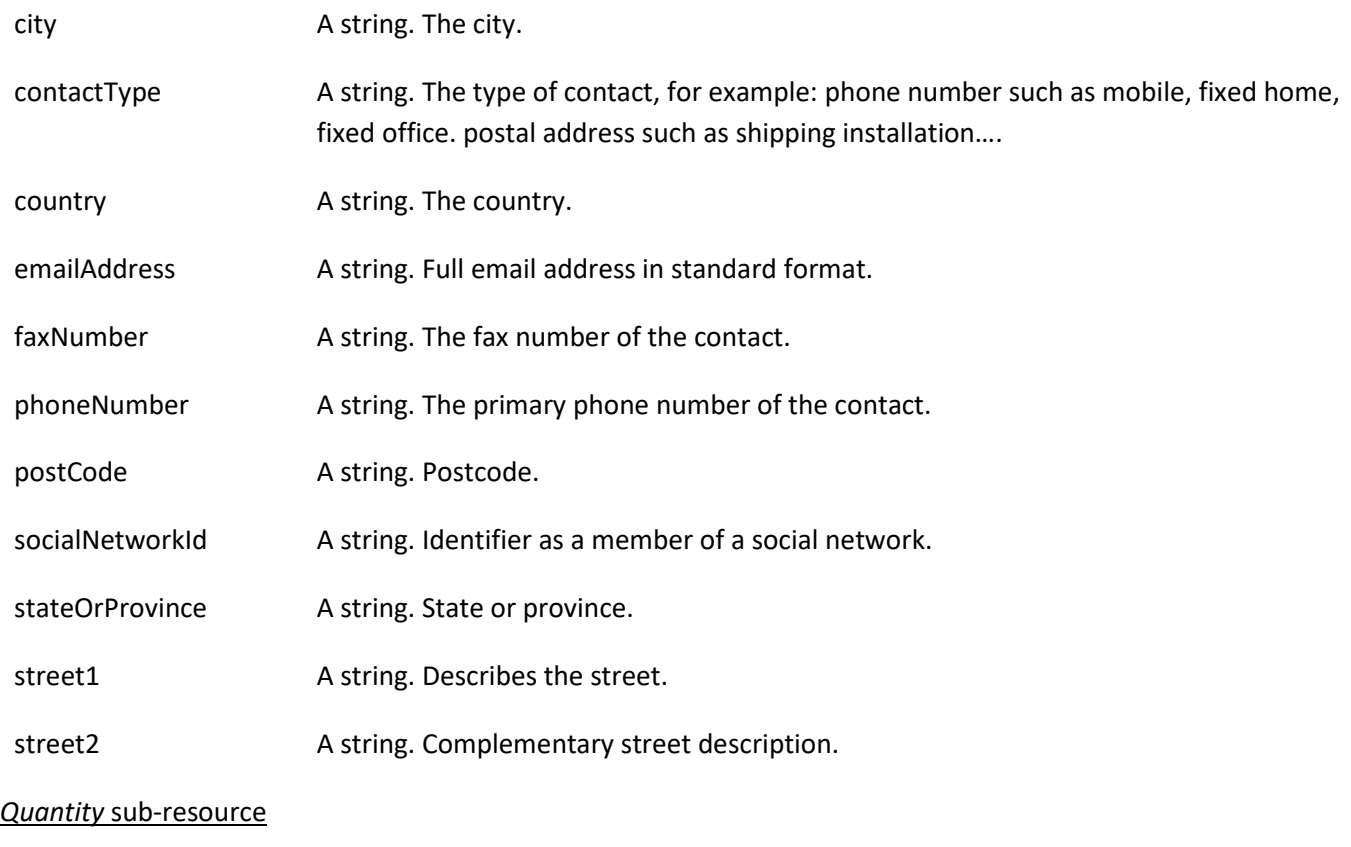

#### An amount in a given unit.

© TM Forum 2020. All Rights Reserved. Page 17 of 60

amount A float. Numeric value in a given unit.

units A string. Unit.

## *RelatedPartyWithContactInfo* sub-resource

Related party specialization that includes contact information.

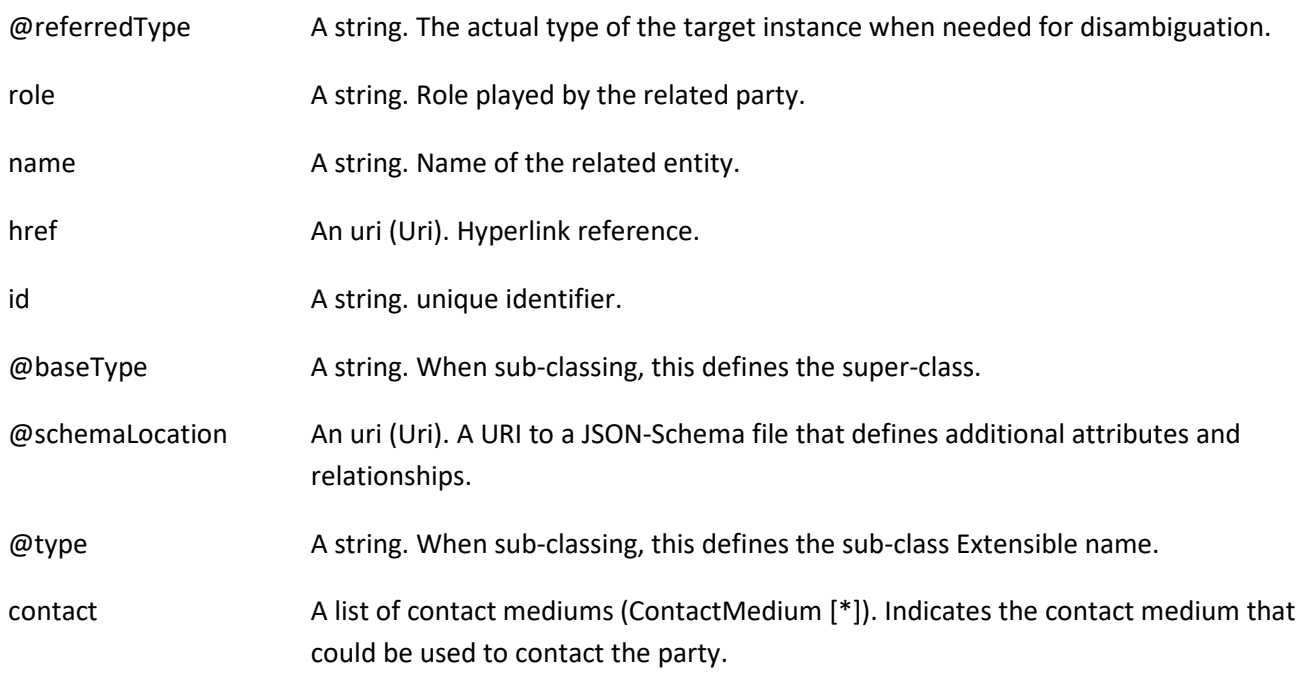

#### *TestAgreement* sub-resource

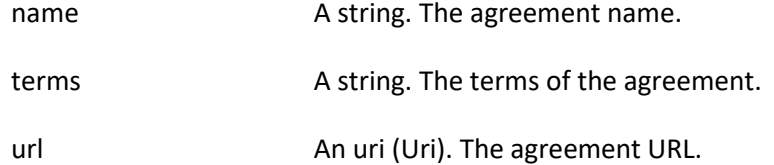

#### *TestSuiteDefinition* sub-resource

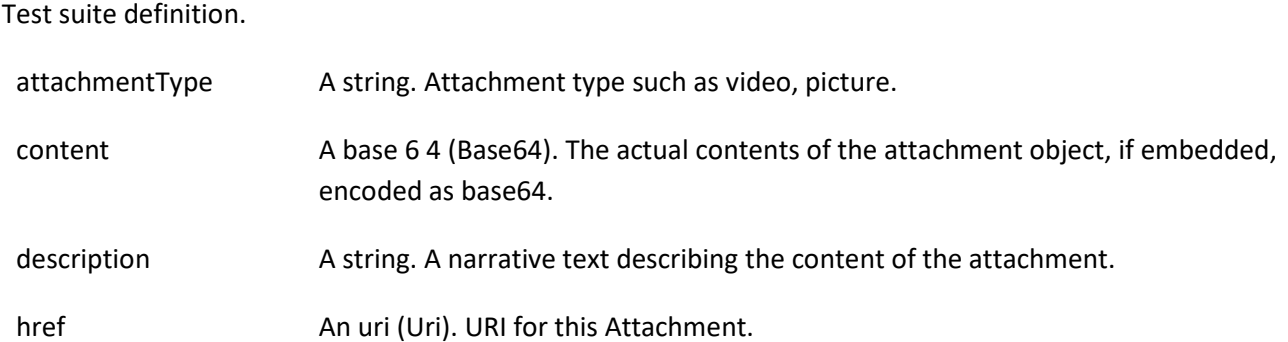

© TM Forum 2020. All Rights Reserved. Page 18 of 60

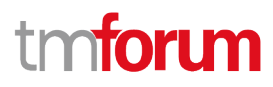

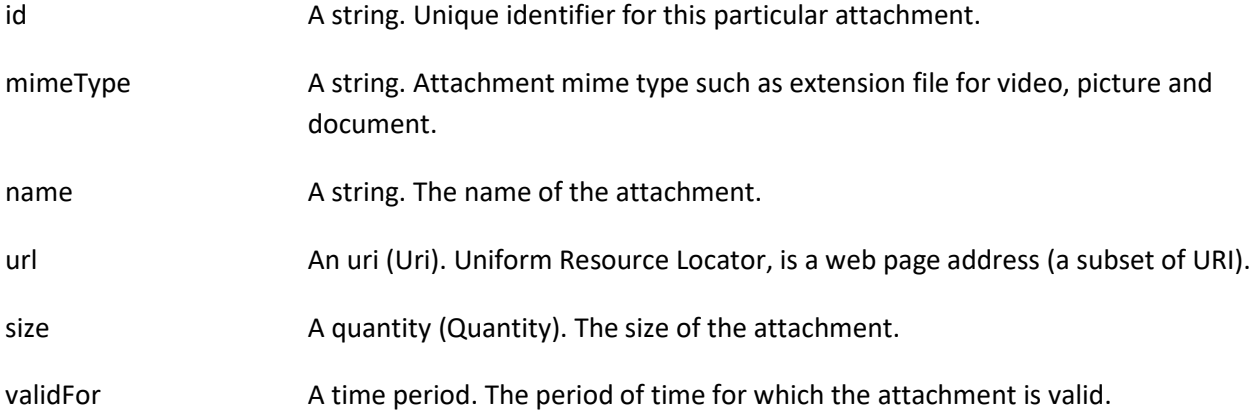

#### **Json representation sample**

We provide below the json representation of an example of a 'TestSuite' resource object

```
{
    "id": "aac9969d-219d-4ff1-b256-1765dcf9b342",
    "href": "https://mycsp:8080/tmf-api/testCase/v4/testSuite/aac9969d-219d-4ff1-b256-1765dcf9b342",
    "description": "Sample test suite",
    "version": "1.2.3",
    "relatedParty": [
      {
        "name": "testUser",
        "role": "Owner",
        "@referredType": "Individual",
        "contact": [
          {
             "mediumType": "email",
             "characteristic": {
               "emailAddress": "testUser@abc.com"
             }
          }
        ]
     }
   ],
    "state": "stable",
    "testSuiteDefinition": {
      "attachmentType": "testsuite",
     "content": "<br />base64-encoded test suite>",
      "mimeType": "base64"
   }
}
```
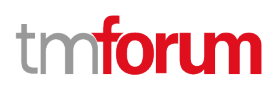

## <span id="page-19-0"></span>**Non Functional Test Model resource**

A managed non-functional test model resource.

#### **Resource model**

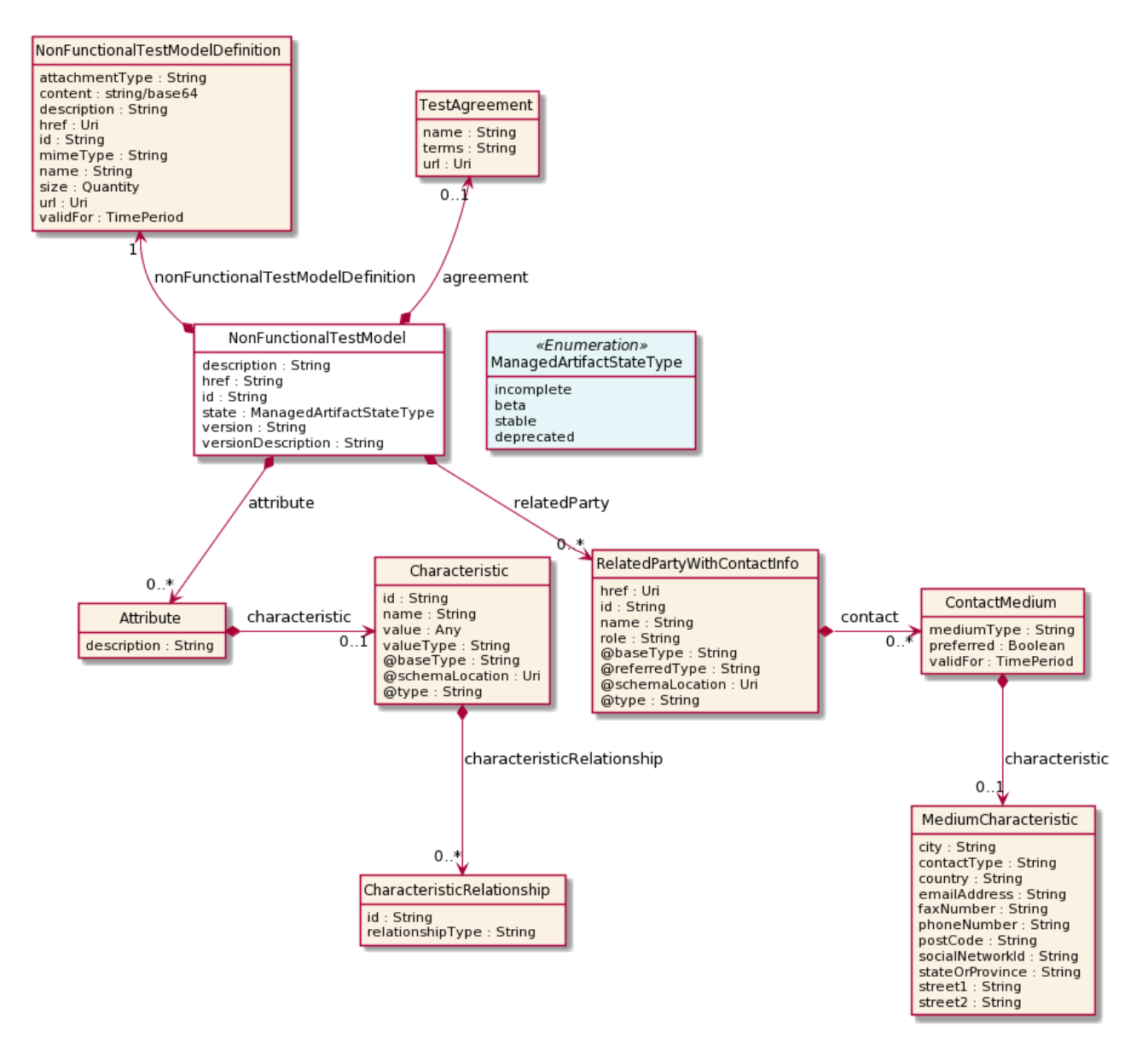

#### **Field descriptions**

#### *NonFunctionalTestModel* fields

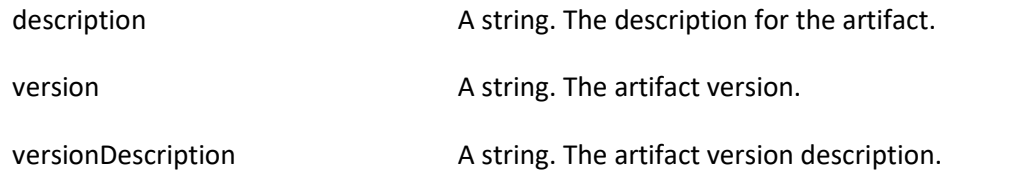

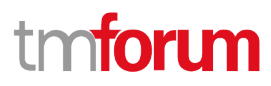

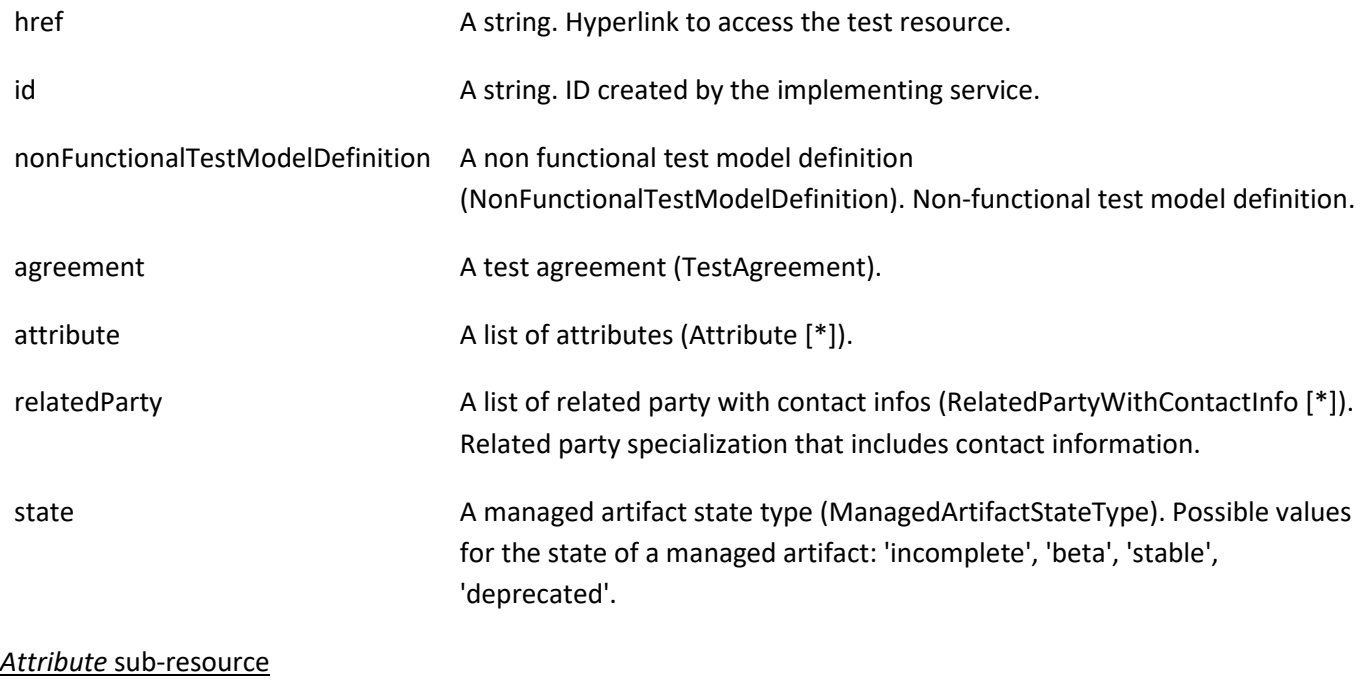

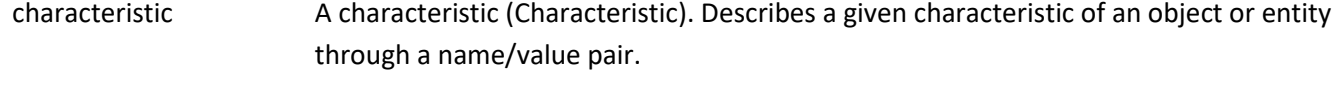

description A string. The attribute description.

## *Characteristic* sub-resource

Describes a given characteristic of an object or entity through a name/value pair.

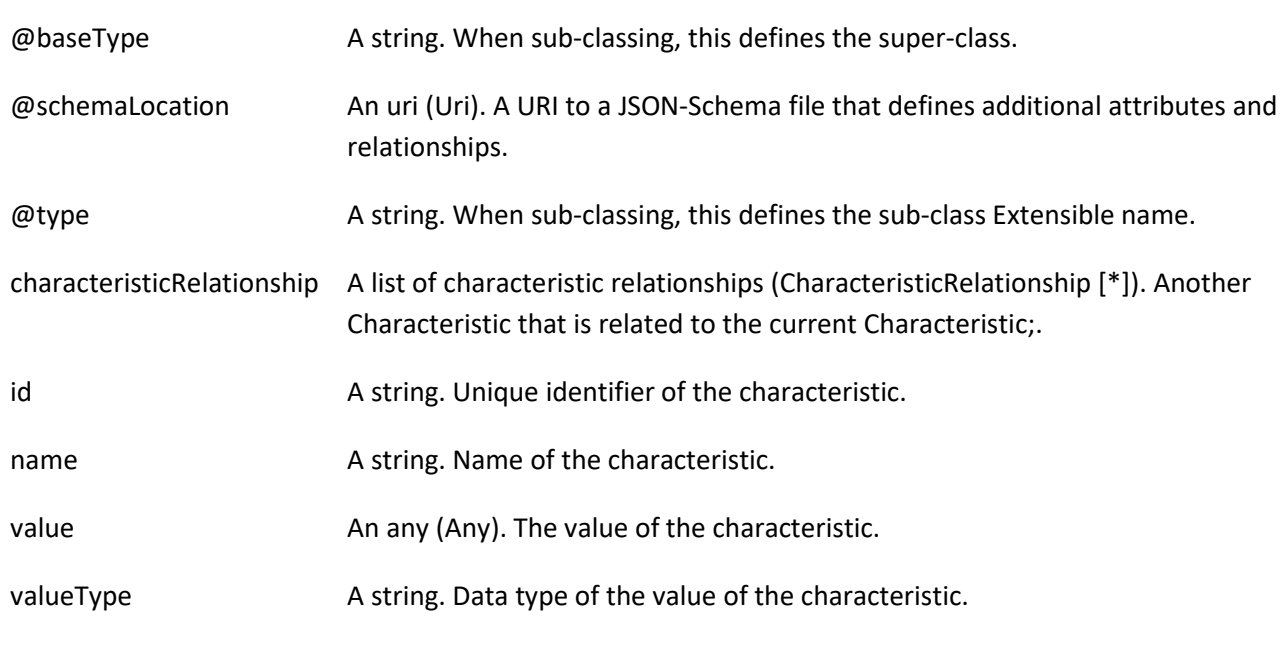

## *CharacteristicRelationship* sub-resource

© TM Forum 2020. All Rights Reserved. Page 21 of 60

Another Characteristic that is related to the current Characteristic;.

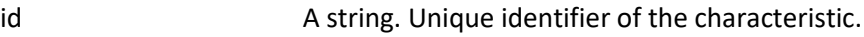

relationshipType A string. The type of relationship.

#### *ContactMedium* sub-resource

Indicates the contact medium that could be used to contact the party.

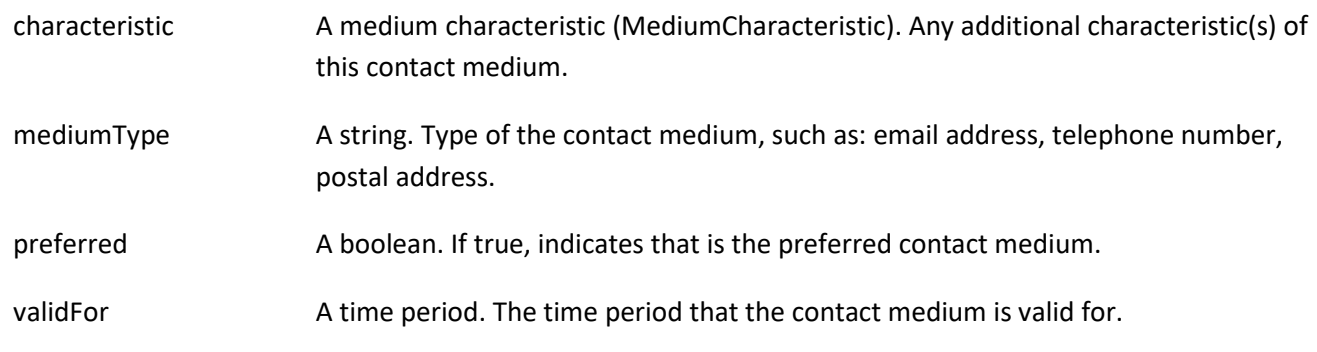

## *MediumCharacteristic* sub-resource

Describes the contact medium characteristics that could be used to contact a party (an individual or an organization).

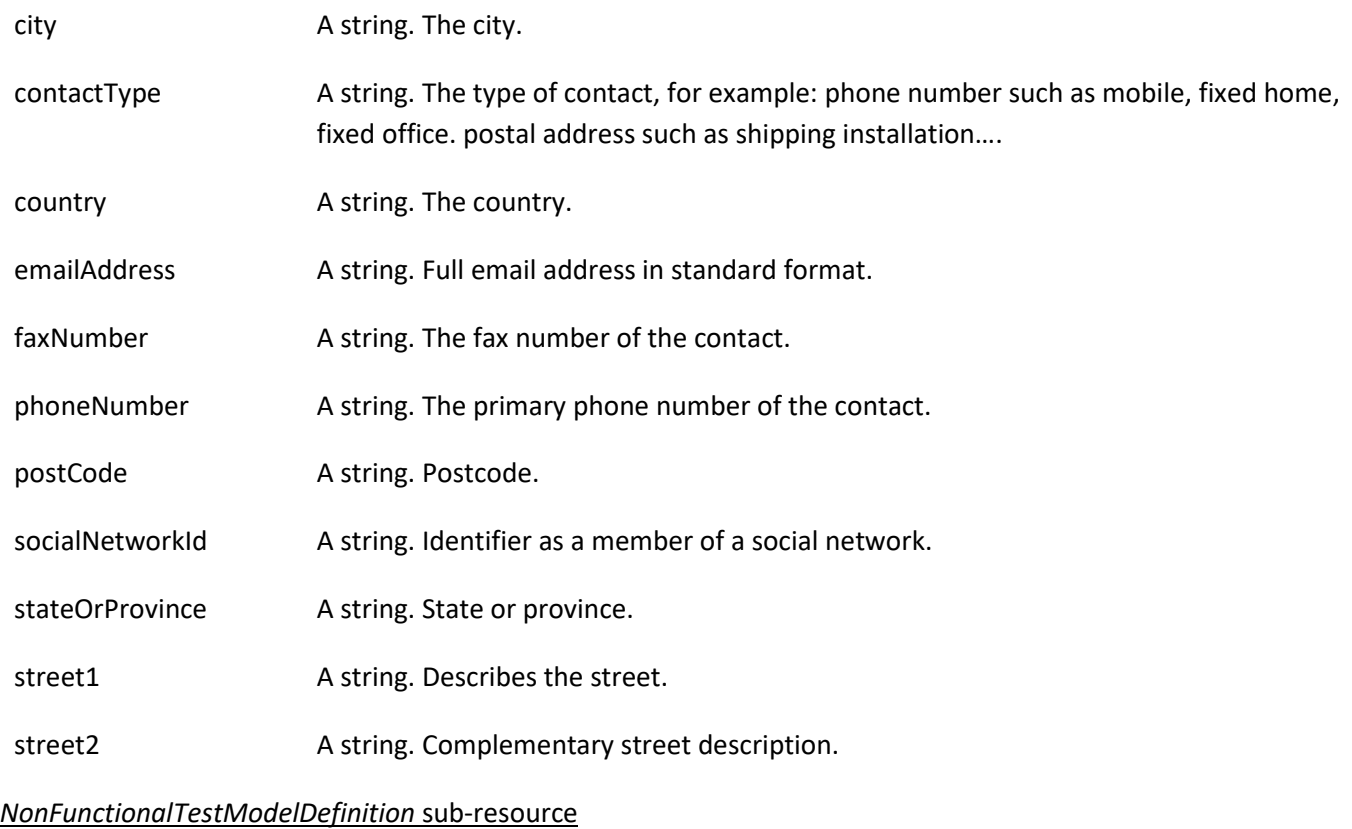

#### Non-functional test model definition.

© TM Forum 2020. All Rights Reserved. Page 22 of 60

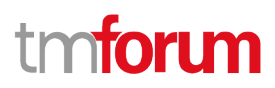

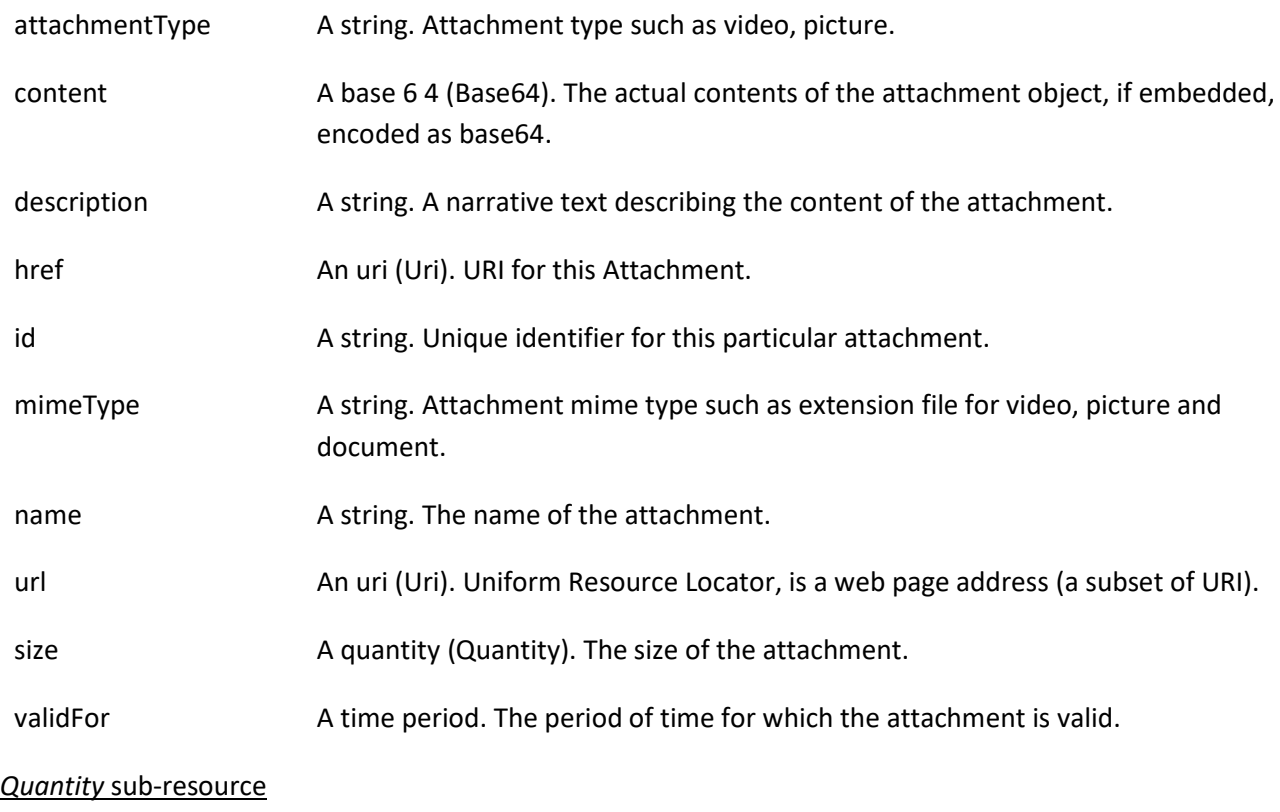

An amount in a given unit.

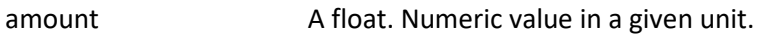

units A string. Unit.

## *RelatedPartyWithContactInfo* sub-resource

Related party specialization that includes contact information.

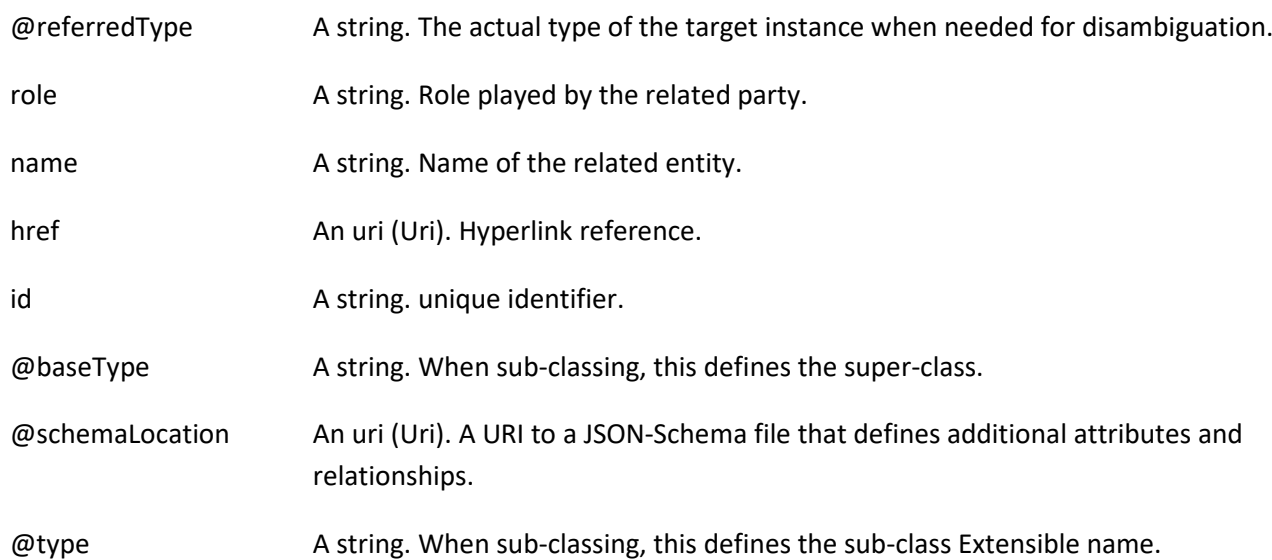

© TM Forum 2020. All Rights Reserved. Page 23 of 60

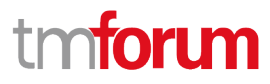

contact A list of contact mediums (ContactMedium [\*]). Indicates the contact medium that could be used to contact the party.

#### *TestAgreement* sub-resource

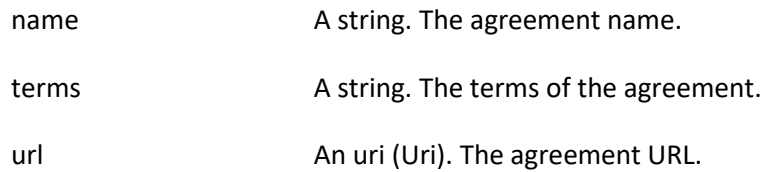

#### **Json representation sample**

We provide below the json representation of an example of a 'NonFunctionalTestModel' resource object

```
{
    "id": "aac9969d-219d-4ff1-b256-1765dcf9b342",
    "href": "https://mycsp:8080/tmf-api/testCase/v4/nonFunctionalTestModel/aac9969d-219d-4ff1-b256-1765dcf9b342",
    "description": "Sample non-functional test model",
    "version": "1.2.3",
    "relatedParty": [
      {
        "name": "testUser",
        "role": "Owner",
        "@referredType": "Individual",
        "contact": [
          {
             "mediumType": "email",
             "characteristic": {
               "emailAddress": "testUser@abc.com"
            }
          }
       \mathbf{I} }
   ],
    "state": "stable",
    "nonFunctionalTestModelDefinition": {
      "attachmentType": "nftestmodel",
     "content": "<br />base64-encoded non-functional test model>",
      "mimeType": "base64"
   }
}
```
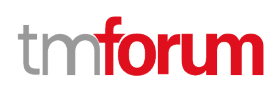

## <span id="page-24-0"></span>**Notification Resource Models**

15 notifications are defined for this API

Notifications related to TestCase:

- TestCaseCreateEvent
- TestCaseChangeEvent
- TestCaseDeleteEvent
- TestCaseAttributeValueChangeEvent
- TestCaseStateChangeEvent

Notifications related to TestSuite:

- TestSuiteCreateEvent
- TestSuiteChangeEvent
- TestSuiteDeleteEvent
- TestSuiteAttributeValueChangeEvent
- TestSuiteStateChangeEvent

Notifications related to NonFunctionalTestModel:

- NonFunctionalTestModelCreateEvent
- NonFunctionalTestModelChangeEvent
- NonFunctionalTestModelDeleteEvent
- NonFunctionalTestModelAttributeValueChangeEvent
- NonFunctionalTestModelStateChangeEvent

The notification structure for all notifications in this API follow the pattern depicted by the figure below. A notification event resource (depicted by "SpecificEvent" placeholder) is a sub class of a generic Event structure containing at least an id of the event occurrence (eventId), an event timestamp (eventTime), and the name of the resource (eventType).

This notification structure owns an event payload structure ("SpecificEventPayload" placeholder) linked to the resource concerned by the notification using the resource name as access field ("resourceName" placeholder).

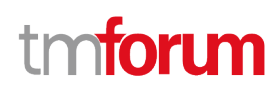

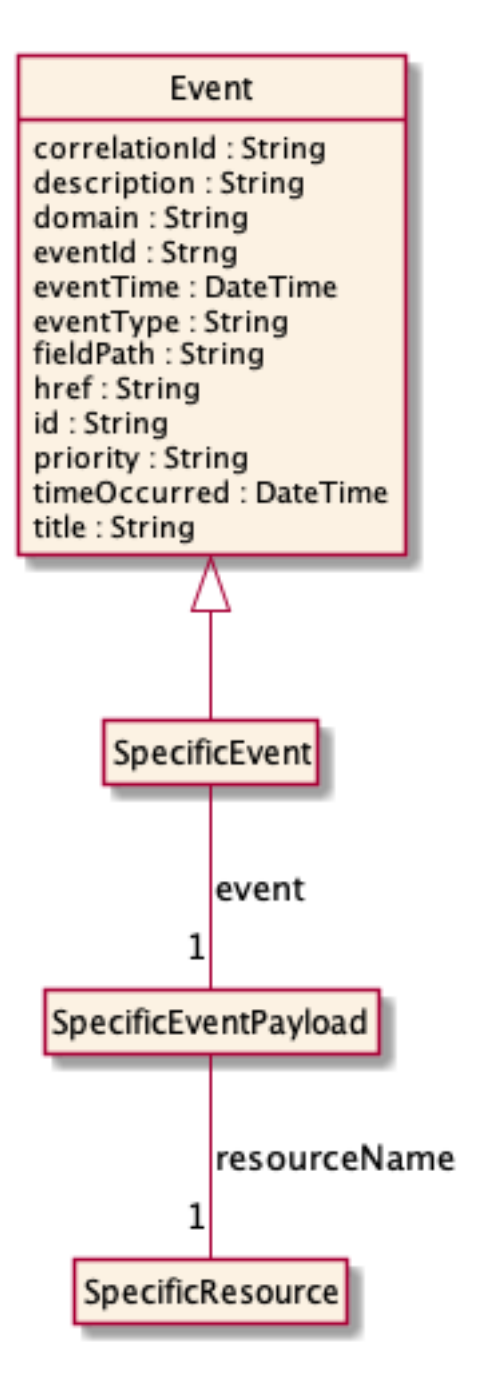

## <span id="page-25-0"></span>**Test Case Create Event**

Notification TestCaseCreateEvent case for resource TestCase

## **Json representation sample**

We provide below the json representation of an example of a 'TestCaseCreateEvent' notification event object

```
{
   "eventId":"00001",
   "eventTime":"2015-11-16T16:42:25-04:00",
   "eventType":"TestCaseCreateEvent",
   "event": {
```
© TM Forum 2020. All Rights Reserved. Page 26 of 60

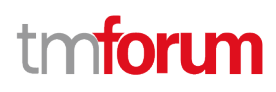

```
 "testCase" : 
        {-- SEE TestCase RESOURCE SAMPLE --}
  }
}
```
## <span id="page-26-0"></span>**Test Case Change Event**

Notification TestCaseChangeEvent case for resource TestCase

#### **Json representation sample**

We provide below the json representation of an example of a 'TestCaseChangeEvent' notification event object

```
{
   "eventId":"00001",
   "eventTime":"2015-11-16T16:42:25-04:00",
   "eventType":"TestCaseChangeEvent",
   "event": {
     "testCase" : 
       {-- SEE TestCase RESOURCE SAMPLE --}
  }
}
```
## <span id="page-26-1"></span>**Test Case Delete Event**

Notification TestCaseDeleteEvent case for resource TestCase

#### **Json representation sample**

We provide below the json representation of an example of a 'TestCaseDeleteEvent' notification event object

```
{
   "eventId":"00001",
   "eventTime":"2015-11-16T16:42:25-04:00",
   "eventType":"TestCaseDeleteEvent",
   "event": {
     "testCase" : 
       {-- SEE TestCase RESOURCE SAMPLE --}
  }
}
```
#### <span id="page-26-2"></span>**Test Case Attribute Value Change Event**

Notification TestCaseAttributeValueChangeEvent case for resource TestCase

#### **Json representation sample**

We provide below the json representation of an example of a 'TestCaseAttributeValueChangeEvent' notification event object

© TM Forum 2020. All Rights Reserved. Page 27 of 60

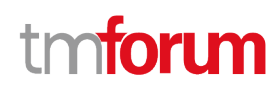

```
{
   "eventId":"00001",
   "eventTime":"2015-11-16T16:42:25-04:00",
   "eventType":"TestCaseAttributeValueChangeEvent",
   "event": {
     "testCase" : 
       {-- SEE TestCase RESOURCE SAMPLE --}
  }
}
```
## <span id="page-27-0"></span>**Test Case State Change Event**

Notification TestCaseStateChangeEvent case for resource TestCase

#### **Json representation sample**

We provide below the json representation of an example of a 'TestCaseStateChangeEvent' notification event object

```
{
   "eventId":"00001",
   "eventTime":"2015-11-16T16:42:25-04:00",
   "eventType":"TestCaseStateChangeEvent",
   "event": {
     "testCase" : 
       {-- SEE TestCase RESOURCE SAMPLE --}
  }
}
```
## <span id="page-27-1"></span>**Test Suite Create Event**

Notification TestSuiteCreateEvent case for resource TestSuite

#### **Json representation sample**

We provide below the json representation of an example of a 'TestSuiteCreateEvent' notification event object

```
{
   "eventId":"00001",
   "eventTime":"2015-11-16T16:42:25-04:00",
   "eventType":"TestSuiteCreateEvent",
   "event": {
     "testSuite" : 
       {-- SEE TestSuite RESOURCE SAMPLE --}
  }
}
```
## <span id="page-27-2"></span>**Test Suite Change Event**

Notification TestSuiteChangeEvent case for resource TestSuite

© TM Forum 2020. All Rights Reserved. Page 28 of 60

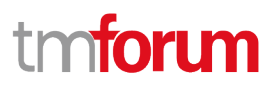

#### **Json representation sample**

We provide below the json representation of an example of a 'TestSuiteChangeEvent' notification event object

```
{
   "eventId":"00001",
   "eventTime":"2015-11-16T16:42:25-04:00",
   "eventType":"TestSuiteChangeEvent",
   "event": {
     "testSuite" : 
       {-- SEE TestSuite RESOURCE SAMPLE --}
  }
}
```
## <span id="page-28-0"></span>**Test Suite Delete Event**

Notification TestSuiteDeleteEvent case for resource TestSuite

#### **Json representation sample**

We provide below the json representation of an example of a 'TestSuiteDeleteEvent' notification event object

```
{
   "eventId":"00001",
   "eventTime":"2015-11-16T16:42:25-04:00",
   "eventType":"TestSuiteDeleteEvent",
   "event": {
     "testSuite" : 
       {-- SEE TestSuite RESOURCE SAMPLE --}
  }
}
```
## <span id="page-28-1"></span>**Test Suite Attribute Value Change Event**

Notification TestSuiteAttributeValueChangeEvent case for resource TestSuite

#### **Json representation sample**

We provide below the json representation of an example of a 'TestSuiteAttributeValueChangeEvent' notification event object

```
{
   "eventId":"00001",
   "eventTime":"2015-11-16T16:42:25-04:00",
   "eventType":"TestSuiteAttributeValueChangeEvent",
   "event": {
     "testSuite" : 
       {-- SEE TestSuite RESOURCE SAMPLE --}
   }
}
```
© TM Forum 2020. All Rights Reserved. Page 29 of 60

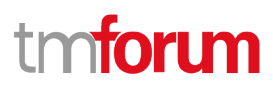

## <span id="page-29-0"></span>**Test Suite State Change Event**

Notification TestSuiteStateChangeEvent case for resource TestSuite

#### **Json representation sample**

We provide below the json representation of an example of a 'TestSuiteStateChangeEvent' notification event object

```
{
   "eventId":"00001",
   "eventTime":"2015-11-16T16:42:25-04:00",
   "eventType":"TestSuiteStateChangeEvent",
   "event": {
     "testSuite" : 
       {-- SEE TestSuite RESOURCE SAMPLE --}
  }
}
```
## <span id="page-29-1"></span>**Non Functional Test Model Create Event**

Notification NonFunctionalTestModelCreateEvent case for resource NonFunctionalTestModel

#### **Json representation sample**

We provide below the json representation of an example of a 'NonFunctionalTestModelCreateEvent' notification event object

```
{
   "eventId":"00001",
   "eventTime":"2015-11-16T16:42:25-04:00",
   "eventType":"NonFunctionalTestModelCreateEvent",
   "event": {
     "nonFunctionalTestModel" : 
       {-- SEE NonFunctionalTestModel RESOURCE SAMPLE --}
  }
}
```
## <span id="page-29-2"></span>**Non Functional Test Model Change Event**

Notification NonFunctionalTestModelChangeEvent case for resource NonFunctionalTestModel

#### **Json representation sample**

We provide below the json representation of an example of a 'NonFunctionalTestModelChangeEvent' notification event object

```
{
   "eventId":"00001",
   "eventTime":"2015-11-16T16:42:25-04:00",
```
© TM Forum 2020. All Rights Reserved. Page 30 of 60

# ntori m

```
 "eventType":"NonFunctionalTestModelChangeEvent",
   "event": {
     "nonFunctionalTestModel" : 
       {-- SEE NonFunctionalTestModel RESOURCE SAMPLE --}
  }
}
```
## <span id="page-30-0"></span>**Non Functional Test Model Delete Event**

Notification NonFunctionalTestModelDeleteEvent case for resource NonFunctionalTestModel

#### **Json representation sample**

We provide below the json representation of an example of a 'NonFunctionalTestModelDeleteEvent' notification event object

```
{
   "eventId":"00001",
   "eventTime":"2015-11-16T16:42:25-04:00",
   "eventType":"NonFunctionalTestModelDeleteEvent",
   "event": {
     "nonFunctionalTestModel" : 
       {-- SEE NonFunctionalTestModel RESOURCE SAMPLE --}
  }
}
```
## <span id="page-30-1"></span>**Non Functional Test Model Attribute Value Change Event**

Notification NonFunctionalTestModelAttributeValueChangeEvent case for resource NonFunctionalTestModel

#### **Json representation sample**

We provide below the json representation of an example of a 'NonFunctionalTestModelAttributeValueChangeEvent' notification event object

```
{
   "eventId":"00001",
   "eventTime":"2015-11-16T16:42:25-04:00",
   "eventType":"NonFunctionalTestModelAttributeValueChangeEvent",
   "event": {
     "nonFunctionalTestModel" : 
       {-- SEE NonFunctionalTestModel RESOURCE SAMPLE --}
  }
}
```
## <span id="page-30-2"></span>**Non Functional Test Model State Change Event**

Notification NonFunctionalTestModelStateChangeEvent case for resource NonFunctionalTestModel

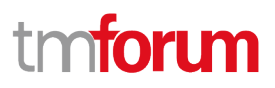

### **Json representation sample**

We provide below the json representation of an example of a 'NonFunctionalTestModelStateChangeEvent' notification event object

```
{
   "eventId":"00001",
   "eventTime":"2015-11-16T16:42:25-04:00",
   "eventType":"NonFunctionalTestModelStateChangeEvent",
   "event": {
     "nonFunctionalTestModel" : 
       {-- SEE NonFunctionalTestModel RESOURCE SAMPLE --}
  }
}
```
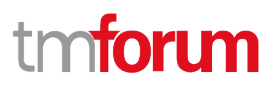

## <span id="page-32-0"></span>API OPERATIONS

Remember the following Uniform Contract:

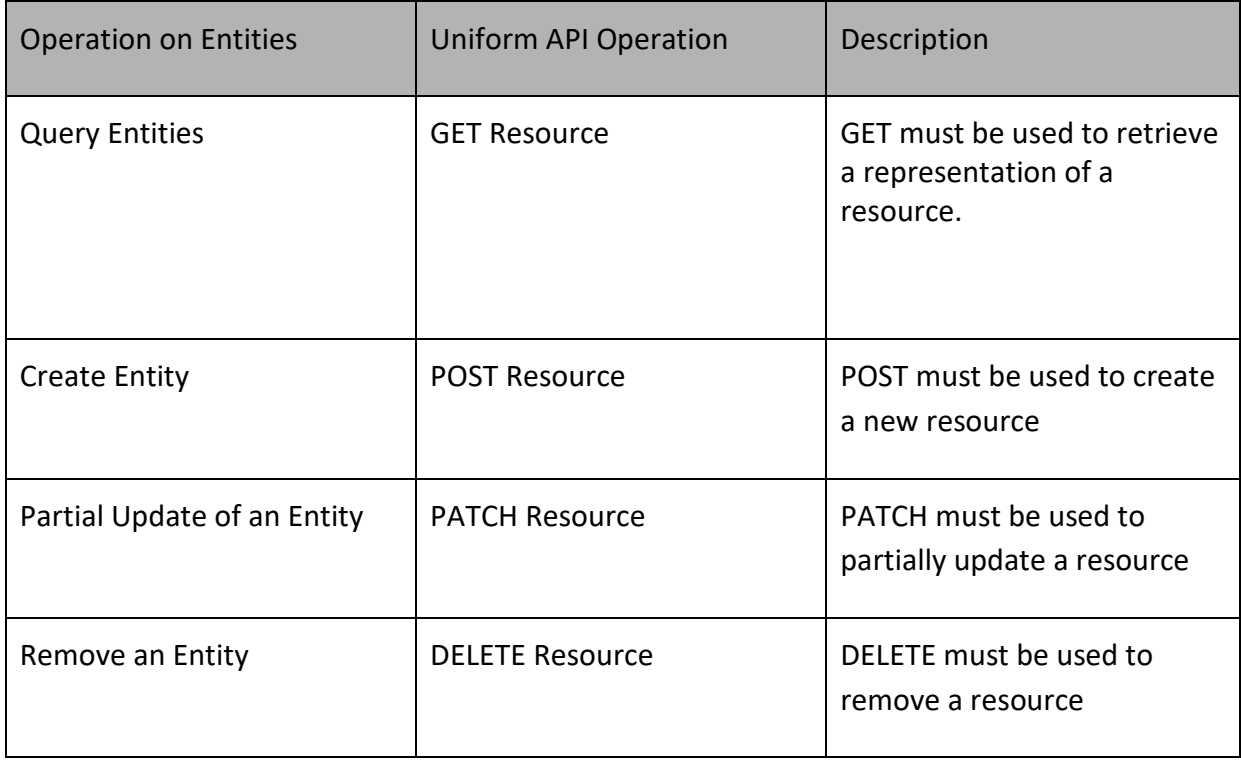

Filtering and attribute selection rules are described in the TMF REST Design Guidelines.

Notifications are also described in a subsequent section.

## <span id="page-32-1"></span>**Operations on Test Case**

## <span id="page-32-2"></span>**List test cases**

## **GET /testCase?fields=...&{filtering}**

### **Description**

This operation list test case entities.

Attribute selection is enabled for all first level attributes.

Filtering may be available depending on the compliance level supported by an implementation.

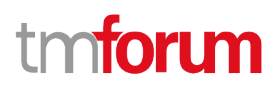

## **Usage Samples**

Here's an example of a request for retrieving a list of test case(s).

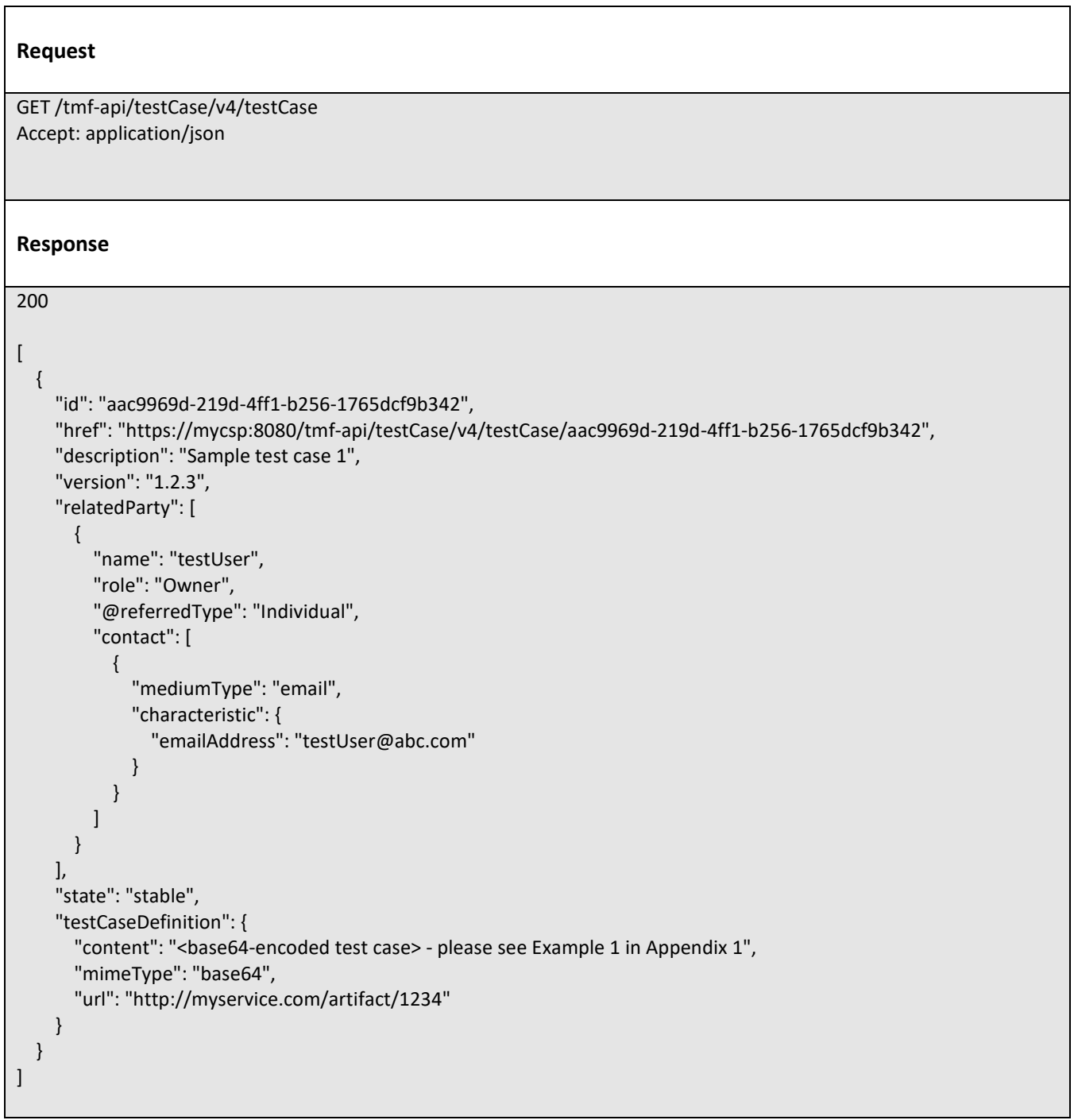

![](_page_34_Picture_1.jpeg)

## <span id="page-34-0"></span>**Retrieve test case**

## **GET /testCase/{id}?fields=...&{filtering}**

#### **Description**

This operation retrieves a test case entity.

Attribute selection is enabled for all first level attributes.

Filtering on sub-resources may be available depending on the compliance level supported by an implementation.

#### **Usage Samples**

Here's an example of a request for retrieving a specific test case.

#### **Request**

GET /tmf-api/testCase/v4/testCase/3180 Accept: application/json

#### **Response**

![](_page_34_Picture_141.jpeg)

© TM Forum 2020. All Rights Reserved. Page 35 of 60

![](_page_35_Picture_1.jpeg)

 "url": "http://myservice.com/artifact/1234" }

### <span id="page-35-0"></span>**Create test case**

 **POST /testCase**

### **Description**

}

This operation creates a test case entity.

#### **Mandatory and Non Mandatory Attributes**

The following tables provide the list of mandatory and non mandatory attributes when creating a TestCase, including any possible rule conditions and applicable default values. Notice that it is up to an implementer to add additional mandatory attributes.

![](_page_35_Picture_130.jpeg)

![](_page_35_Picture_131.jpeg)

#### **Usage Samples**

Here's an example of a request for creating a test case.

![](_page_35_Picture_13.jpeg)

© TM Forum 2020. All Rights Reserved. Page 36 of 60

![](_page_36_Picture_1.jpeg)

 { "name": "testUser", "@referredType": "Individual", "role": "Owner", "contact": [ { "mediumType": "email", "characteristic": { "emailAddress": "testUser@abc.com" } } ] } ], "state": "stable", "testCaseDefinition": { "attachmentType": "vtpar", "content": "<br >base64-encoded test case> - please see Example 1 in Appendix 1", "mimeType": "base64" } } **Response** 201 { "id": "aac9969d-219d-4ff1-b256-1765dcf9b342", "href": "https://mycsp:8080/tmf-api/testCase/v4/testCase/aac9969d-219d-4ff1-b256-1765dcf9b342", "description": "Sample test case 1", "version": "1.2.3", "relatedParty": [ { "name": "testUser", "role": "Owner", "@referredType": "Individual", "contact": [  $\{$  "mediumType": "email", "characteristic": { "emailAddress": "testUser@abc.com" } } ] } ], "state": "stable", "testCaseDefinition": { "content": "<br >base64-encoded test case> - please see Example 1 in Appendix 1", "mimeType": "base64", "url": "http://myservice.com/artifact/1234" }

© TM Forum 2020. All Rights Reserved. Page 37 of 60

}

![](_page_37_Picture_1.jpeg)

Here's an example of a request for creating a test case by referring definition from artifact.

![](_page_37_Picture_144.jpeg)

© TM Forum 2020. All Rights Reserved. Page 38 of 60

![](_page_38_Picture_1.jpeg)

```
 {
            "mediumType": "email",
            "characteristic": {
              "emailAddress": "testUser@abc.com"
 }
         }
       ]
     }
   ],
   "state": "stable",
   "testCaseDefinition": {
    "content": "<br>>base64-encoded test case> - please see Example 1 in Appendix 1",
     "mimeType": "base64",
     "url": "http://myservice.com/artifact/1234"
   }
}
```
## <span id="page-38-0"></span>**Patch test case**

## **PATCH /testCase/{id}**

#### **Description**

This operation allows partial updates of a test case entity. Support of json/merge (https://tools.ietf.org/html/rfc7386) is mandatory, support of json/patch (http://tools.ietf.org/html/rfc5789) is optional.

Note: If the update operation yields to the creation of sub-resources or relationships, the same rules concerning mandatory sub-resource attributes and default value settings in the POST operation applies to the PATCH operation. Hence these tables are not repeated here.

#### **Patchable and Non Patchable Attributes**

The tables below provide the list of patchable and non patchable attributes, including constraint rules on their usage.

![](_page_38_Picture_152.jpeg)

![](_page_38_Picture_153.jpeg)

© TM Forum 2020. All Rights Reserved. Page 39 of 60

![](_page_39_Picture_1.jpeg)

![](_page_39_Picture_142.jpeg)

## **Usage Samples**

Here's an example of a request for patching a TestCase resource.

![](_page_39_Picture_143.jpeg)

© TM Forum 2020. All Rights Reserved. Page 40 of 60

Test Case Management API User Guide

![](_page_40_Picture_1.jpeg)

## <span id="page-40-0"></span>**Delete test case**

 **DELETE /testCase/{id}**

### **Description**

This operation deletes a test case entity.

#### **Usage Samples**

Here's an example of a request for deleting a test case.

![](_page_40_Picture_98.jpeg)

## <span id="page-40-1"></span>**Operations on Test Suite**

## <span id="page-40-2"></span>**List test suites**

## **GET /testSuite?fields=...&{filtering}**

#### **Description**

This operation list test suite entities.

Attribute selection is enabled for all first level attributes.

Filtering may be available depending on the compliance level supported by an implementation.

#### **Usage Samples**

Here's an example of a request for retrieving a list of test suite(s).

#### **Request**

GET /tmf-api/testCase/v4/testSuite Accept: application/json

© TM Forum 2020. All Rights Reserved. Page 41 of 60

![](_page_41_Picture_1.jpeg)

```
Response
200
[
   {
     "id": "4cb18d40-a35f-4261-a9e9-20ab58498c42",
     "href": "https://mycsp:8080/tmf-api/testCase/v4/testSuite/4cb18d40-a35f-4261-a9e9-20ab58498c42",
     "description": "Sample test suite 1",
     "version": "1.2.3",
     "relatedParty": [
       {
         "name": "testUser",
         "role": "Owner",
          "@referredType": "Individual",
          "contact": [
 {
              "mediumType": "email",
              "characteristic": {
                "emailAddress": "testUser@abc.com"
 }
           }
         ]
       }
     ],
     "state": "stable",
     "testSuiteDefinition": {
      "content": "<br >>base64-encoded test suite> - please see Example 3 in Appendix 1",
       "mimeType": "base64",
       "url": "http://myservice.com/artifact/5678"
     }
  }
]
```
## <span id="page-41-0"></span>**Retrieve test suite**

## **GET /testSuite/{id}?fields=...&{filtering}**

#### **Description**

This operation retrieves a test suite entity.

Attribute selection is enabled for all first level attributes.

Filtering on sub-resources may be available depending on the compliance level supported by an implementation.

![](_page_42_Picture_1.jpeg)

### **Usage Samples**

Here's an example of a request for retrieving a specific test suite.

![](_page_42_Picture_141.jpeg)

## <span id="page-42-0"></span>**Create test suite**

## **POST /testSuite**

## **Description**

This operation creates a test suite entity.

![](_page_43_Picture_1.jpeg)

## **Mandatory and Non Mandatory Attributes**

The following tables provide the list of mandatory and non mandatory attributes when creating a TestSuite, including any possible rule conditions and applicable default values. Notice that it is up to an implementer to add additional mandatory attributes.

![](_page_43_Picture_148.jpeg)

![](_page_43_Picture_149.jpeg)

#### **Usage Samples**

Here's an example of a request for creating a test suite.

![](_page_43_Picture_150.jpeg)

© TM Forum 2020. All Rights Reserved. Page 44 of 60

# **TOM**

```
 "state": "stable",
   "testSuiteDefinition": {
     "attachmentType": "vtpar",
     "content": "<br>%<br />
"<br />
content": "<br />
detersioned test suite> - please see Example 2 in Appendix 1",
      "mimeType": "base64"
   }
}
Response
201
{
   "id": "4cb18d40-a35f-4261-a9e9-20ab58498c42",
   "href": "https://mycsp:8080/tmf-api/testCase/v4/testSuite/4cb18d40-a35f-4261-a9e9-20ab58498c42",
   "description": "Sample test suite 1",
   "version": "1.2.3",
   "relatedParty": [
     {
        "name": "testUser",
        "role": "Owner",
        "@referredType": "Individual",
        "contact": [
          {
            "mediumType": "email",
            "characteristic": {
              "emailAddress": "testUser@abc.com"
 }
          }
        ]
     }
   ],
   "state": "stable",
   "testSuiteDefinition": {
    "content": "<br >>base64-encoded test suite> - please see Example 3 in Appendix 1",
     "mimeType": "base64",
     "url": "http://myservice.com/artifact/5678"
  }
}
```
## <span id="page-44-0"></span>**Patch test suite**

## **PATCH /testSuite/{id}**

#### **Description**

This operation allows partial updates of a test suite entity. Support of json/merge (https://tools.ietf.org/html/rfc7386) is mandatory, support of json/patch (http://tools.ietf.org/html/rfc5789) is optional.

© TM Forum 2020. All Rights Reserved. Page 45 of 60

![](_page_45_Picture_1.jpeg)

Note: If the update operation yields to the creation of sub-resources or relationships, the same rules concerning mandatory sub-resource attributes and default value settings in the POST operation applies to the PATCH operation. Hence these tables are not repeated here.

#### **Patchable and Non Patchable Attributes**

The tables below provide the list of patchable and non patchable attributes, including constraint rules on their usage.

![](_page_45_Picture_130.jpeg)

![](_page_45_Picture_131.jpeg)

#### **Usage Samples**

Here's an example of a request for patching a TestSuite resource.

![](_page_45_Picture_132.jpeg)

![](_page_46_Picture_1.jpeg)

```
 {
        "name": "testUser",
        "role": "Owner",
        "@referredType": "Individual",
        "contact": [
          {
            "mediumType": "email",
            "characteristic": {
               "emailAddress": "testUser@abc.com"
            }
          }
       ]
     }
   ],
   "state": "stable",
   "testSuiteDefinition": {
     "attachmentType": "testsuite",
    "content": "<br />base64-encoded test suite>",
     "mimeType": "base64"
   },
   "name": "new name"
}
```
## <span id="page-46-0"></span>**Delete test suite**

## **DELETE /testSuite/{id}**

### **Description**

This operation deletes a test suite entity.

#### **Usage Samples**

Here's an example of a request for deleting a test suite.

![](_page_46_Picture_119.jpeg)

![](_page_47_Picture_1.jpeg)

## <span id="page-47-0"></span>**Operations on Non Functional Test Model**

## <span id="page-47-1"></span>**List non functional test models**

## **GET /nonFunctionalTestModel?fields=...&{filtering}**

#### **Description**

This operation list non functional test model entities. Attribute selection is enabled for all first level attributes. Filtering may be available depending on the compliance level supported by an implementation.

#### **Usage Samples**

 $\Gamma$ 

Here's an example of a request for retrieving NonFunctionalTestModel resources.

![](_page_47_Picture_133.jpeg)

© TM Forum 2020. All Rights Reserved. Page 48 of 60

![](_page_48_Picture_1.jpeg)

```
 "state": "stable",
   "nonFunctionalTestModelDefinition": {
     "attachmentType": "nftestmodel",
    "content": "<br >>base64-encoded non-functional test model>",
     "mimeType": "base64"
   }
}
]
```
## <span id="page-48-0"></span>**Retrieve non functional test model**

## **GET /nonFunctionalTestModel/{id}?fields=...&{filtering}**

#### **Description**

This operation retrieves a non functional test model entity.

Attribute selection is enabled for all first level attributes.

Filtering on sub-resources may be available depending on the compliance level supported by an implementation.

### **Usage Samples**

Here's an example of a request for retrieving a NonFunctionalTestModel resource.

![](_page_48_Picture_130.jpeg)

© TM Forum 2020. All Rights Reserved. Page 49 of 60

![](_page_49_Picture_1.jpeg)

```
 "characteristic": {
                "emailAddress": "testUser@abc.com"
 }
          }
       \begin{array}{c} \end{array} }
   ],
   "state": "stable",
   "nonFunctionalTestModelDefinition": {
      "attachmentType": "nftestmodel",
    "content": "<br />base64-encoded non-functional test model>",
     "mimeType": "base64"
   }
}
```
## <span id="page-49-0"></span>**Create non functional test model**

## **POST /nonFunctionalTestModel**

#### **Description**

This operation creates a non functional test model entity.

#### **Mandatory and Non Mandatory Attributes**

The following tables provide the list of mandatory and non mandatory attributes when creating a NonFunctionalTestModel, including any possible rule conditions and applicable default values. Notice that it is up to an implementer to add additional mandatory attributes.

![](_page_49_Picture_141.jpeg)

![](_page_49_Picture_142.jpeg)

#### **Usage Samples**

![](_page_50_Picture_1.jpeg)

Here's an example of a request for creating a NonFunctionalTestModel resource. In this example the request only passes mandatory attributes.

![](_page_50_Picture_128.jpeg)

## <span id="page-50-0"></span>**Patch non functional test model**

## **PATCH /nonFunctionalTestModel/{id}**

#### **Description**

This operation allows partial updates of a non functional test model entity. Support of json/merge (https://tools.ietf.org/html/rfc7386) is mandatory, support of json/patch (http://tools.ietf.org/html/rfc5789) is optional.

Note: If the update operation yields to the creation of sub-resources or relationships, the same rules concerning

![](_page_51_Picture_1.jpeg)

mandatory sub-resource attributes and default value settings in the POST operation applies to the PATCH operation. Hence these tables are not repeated here.

#### **Patchable and Non Patchable Attributes**

The tables below provide the list of patchable and non patchable attributes, including constraint rules on their usage.

![](_page_51_Picture_133.jpeg)

![](_page_51_Picture_134.jpeg)

#### **Usage Samples**

Here's an example of a request for patching a NonFunctionalTestModel resource.

![](_page_51_Picture_135.jpeg)

![](_page_52_Picture_1.jpeg)

```
 {
        "name": "testUser",
        "role": "Owner",
        "@referredType": "Individual",
        "contact": [
          {
            "mediumType": "email",
            "characteristic": {
              "emailAddress": "testUser@abc.com"
            }
          }
       ]
     }
   ],
   "state": "stable",
   "nonFunctionalTestModelDefinition": {
     "attachmentType": "nftestmodel",
    "content": "<br />base64-encoded non-functional test model>",
     "mimeType": "base64"
   },
   "name": "new name"
}
```
## <span id="page-52-0"></span>**Delete non functional test model**

## **DELETE /nonFunctionalTestModel/{id}**

### **Description**

This operation deletes a non functional test model entity.

### **Usage Samples**

Here's an example of a request for deleting a NonFunctionalTestModel resource.

#### **Request**

DELETE /tmf-api/testCase/v4/nonFunctionalTestModel/42

### **Response**

204

![](_page_53_Picture_1.jpeg)

## <span id="page-53-0"></span>API NOTIFICATIONS

For every single of operation on the entities use the following templates and provide sample REST notification POST calls.

It is assumed that the Pub/Sub uses the Register and UnRegister mechanisms described in the REST Guidelines reproduced below.

## <span id="page-53-1"></span>**Register listener**

 **POST /hub**

## **Description**

Sets the communication endpoint address the service instance must use to deliver information about its health state, execution state, failures and metrics. Subsequent POST calls will be rejected by the service if it does not support multiple listeners. In this case DELETE /api/hub/{id} must be called before an endpoint can be created again.

## **Behavior**

Returns HTTP/1.1 status code 204 if the request was successful.

Returns HTTP/1.1 status code 409 if request is not successful.

## **Usage Samples**

Here's an example of a request for registering a listener.

![](_page_53_Picture_109.jpeg)

![](_page_54_Picture_1.jpeg)

## <span id="page-54-0"></span>**Unregister listener**

## **DELETE /hub/{id}**

### **Description**

Clears the communication endpoint address that was set by creating the Hub.

#### **Behavior**

Returns HTTP/1.1 status code 204 if the request was successful.

Returns HTTP/1.1 status code 404 if the resource is not found.

#### **Usage Samples**

Here's an example of a request for un-registering a listener.

![](_page_54_Picture_117.jpeg)

## <span id="page-54-1"></span>**Publish Event to listener**

## **POST /client/listener**

#### **Description**

Clears the communication endpoint address that was set by creating the Hub.

Provides to a registered listener the description of the event that was raised. The /client/listener url is the callback url passed when registering the listener.

#### **Behavior**

Returns HTTP/1.1 status code 201 if the service is able to set the configuration.

#### **Usage Samples**

Here's an example of a notification received by the listener. In this example "EVENT TYPE" should be replaced by one of the notification types supported by this API (see Notification resources Models section) and EVENT BODY refers to the data structure of the given notification type.

© TM Forum 2020. All Rights Reserved. Page 55 of 60

![](_page_55_Picture_1.jpeg)

![](_page_55_Picture_55.jpeg)

For detailed examples on the general TM Forum notification mechanism, see the TMF REST Design Guidelines.

![](_page_56_Picture_1.jpeg)

## <span id="page-56-0"></span>Appendix 1

## <span id="page-56-1"></span>**Examples of base64-encoded Attachment content for ONAP VTP**

## <span id="page-56-2"></span>**Example 1. ONAP VTP test case representation example**

## **Encoded value**

ewogICAgInRlc3RTdWl0ZU5hbWUiOiAidGVzdHN1aXRlLTEiLAogICAgInRlc3RTY2VuYXJpb05hbWUiOiAidG1mLXZ0cCIsCiAgI CAibWV0YWRhdGEiOiB7fSwKICAgICJpbnB1dHMiOiBbCiAgICAgICAgewogICAgICAgICAgICAibmFtZSI6ICJhcmcxIiwKICAgICA gICAgICAgImRlc2NyaXB0aW9uIjogIkFyZ3VtZW50IDEiLAogICAgICAgICAgICAidHlwZSI6ICJzdHJpbmciLAogICAgICAgICAgICAi aXNPcHRpb25hbCI6IGZhbHNlCiAgICAgICAgfQogICAgXSwKICAgICJvdXRwdXRzIjogWwogICAgICAgIHsKICAgICAgICAgICAgIm 5hbWUiOiAiYXR0cjEiLAogICAgICAgICAgICAiZGVzY3JpcHRpb24iOiAiYXR0cmlidXRlIDEiLAogICAgICAgICAgICAidHlwZSI6ICJzd HJpbmciCiAgICAgICAgfQogICAgXQp9

## **Original /decoded JSON object**

```
{
   "testSuiteName": "testsuite-1",
   "testScenarioName": "tmf-vtp",
   "metadata": {},
   "inputs": [
      {
        "name": "arg1",
        "description": "Argument 1",
        "type": "string",
        "isOptional": false
     }
   ],
   "outputs": [
     {
        "name": "attr1",
        "description": "attribute 1",
        "type": "string"
     }
   ]
}
```
## <span id="page-56-3"></span>**Example 2. ONAP VTP test suite representation example 1 (requests)**

#### **Encoded value**

W3sKICAgICJ0ZXN0Q2FzZU5hbWUiOiAidGVzdGNhc2UtMSIsCiAgICAidGVzdFNjZW5hcmlvTmFtZSI6ICJ0bWYtdnRwIgp9XQ  $Q =$ 

## **Original /decoded JSON object**

© TM Forum 2020. All Rights Reserved. Page 57 of 60

![](_page_57_Picture_1.jpeg)

 $[$  "testCaseName": "testcase-1", "testScenarioName": "tmf-vtp" }]

## <span id="page-57-0"></span>**Example 3. ONAP VTP test suite representation example 1 (responses)**

#### **Encoded value**

W3sKICAgICJ0ZXN0Q2FzZU5hbWUiOiAidGVzdGNhc2UtMSIsCiAgICAidGVzdFNjZW5hcmlvTmFtZSI6ICJ0bWYtdnRwIgogICA gImlkIjogImFhYzk5NjlkLTIxOWQtNGZmMS1iMjU2LTE3NjVkY2Y5YjM0MiIsCiAgICAiaHJlZiI6ICJodHRwczovL215Y3NwOjgwO DAvdG1mLWFwaS90ZXN0Q2FzZS92NC90ZXN0Q2FzZS9hYWM5OTY5ZC0yMTlkLTRmZjEtYjI1Ni0xNzY1ZGNmOWIzNDIiCn1 dCg==

#### **Original /decoded JSON object**

```
[{
   "testCaseName": "testcase-1",
   "testScenarioName": "tmf-vtp"
   "id": "aac9969d-219d-4ff1-b256-1765dcf9b342",
   "href": "https://mycsp:8080/tmf-api/testCase/v4/testCase/aac9969d-219d-4ff1-b256-1765dcf9b342"
}]
```
## <span id="page-57-1"></span>**Example 4. ONAP VTP test suite representation example 2 (requests)**

![](_page_57_Picture_116.jpeg)

![](_page_58_Picture_1.jpeg)

## <span id="page-58-0"></span>**Example 5. ONAP VTP test suite representation example 2 (responses)**

#### **Encoded value**

W3sKICAgICJ0ZXN0Q2FzZU5hbWUiOiAidGVzdGNhc2UtMSIsCiAgICAidGVzdFNjZW5hcmlvTmFtZSI6ICJ0bWYtdnRwIiwKICA gICJpZCI6ICJhYWM5OTY5ZC0yMTlkLTRmZjEtYjI1Ni0xNzY1ZGNmOWIzNDIiLAogICAgImhyZWYiOiAiaHR0cHM6Ly9teWNzc Do4MDgwL3RtZi1hcGkvdGVzdENhc2UvdjQvdGVzdENhc2UvYWFjOTk2OWQtMjE5ZC00ZmYxLWIyNTYtMTc2NWRjZjliMzQ yIgogIH0sCiAgewogICAgInRlc3RDYXNlTmFtZSI6ICJ0ZXN0Y2FzZS0yIiwKICAgICJ0ZXN0U2NlbmFyaW9OYW1lIjogInRtZi12dH AiLAogICAgImlkIjogImRlNDE2YjU1LTJhNjctNDJjMC04YzRmLTRmNWVhZWVlMDA0ZCIsCiAgICAiaHJlZiI6ICJodHRwczovL21 5Y3NwOjgwODAvdG1mLWFwaS90ZXN0Q2FzZS92NC90ZXN0Q2FzZS9kZTQxNmI1NS0yYTY3LTQyYzAtOGM0Zi00ZjVlYWVlZ TAwNGQiCiAgfV0K

#### **Original /decoded JSON object**

```
[{
   "testCaseName": "testcase-1",
   "testScenarioName": "tmf-vtp",
   "id": "aac9969d-219d-4ff1-b256-1765dcf9b342",
   "href": "https://mycsp:8080/tmf-api/testCase/v4/testCase/aac9969d-219d-4ff1-b256-1765dcf9b342"
  },
  {
   "testCaseName": "testcase-2",
   "testScenarioName": "tmf-vtp",
   "id": "de416b55-2a67-42c0-8c4f-4f5eaeee004d",
   "href": "https://mycsp:8080/tmf-api/testCase/v4/testCase/de416b55-2a67-42c0-8c4f-4f5eaeee004d"
  }]
```
![](_page_59_Picture_1.jpeg)

## <span id="page-59-0"></span>Acknowledgements

## <span id="page-59-1"></span>**Document History**

## <span id="page-59-2"></span>**Version History**

![](_page_59_Picture_122.jpeg)

## <span id="page-59-3"></span>**Release History**

![](_page_59_Picture_123.jpeg)

## <span id="page-59-4"></span>**Contributors to Document**

![](_page_59_Picture_124.jpeg)